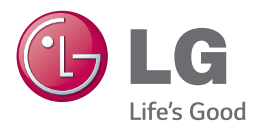

# *SAVININKO VADOVAS* IŠMANIOJI "SOUND BAR" kolonėlė

Prieš pradėdami naudotis savo prietaisu, atidžiai perskaitykite šį vadovą ir pasidėkite jį, kad galėtumėte pasinaudoti ateityje.

NB3740 (NB3740, S34A1-D)

www.lg.com

### <span id="page-2-0"></span>**Saugos informacija**

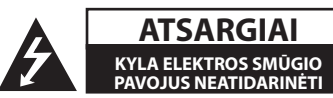

**ATSARGIAI:** ELEKTROS SMŪGIO PAVOJUI SUMAŽINTI NENUIMKITE DANGČIO (ARBA NUGARĖLĖS). VIDUJE NĖRA DALIŲ, KURIAS TURĖTŲ PRIŽIŪRĖTI NAUDOTOJAS. PRIEŽIŪRĄ PATIKĖKITE SPECIALISTAMS.

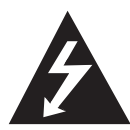

Žaibo su strėlės antgaliu ženklas lygiakraščiame trikampyje skirtas įspėti naudotoją apie neizoliuotus laidus ir pavojingą įtampą prietaiso viduje, kurios pakaktų sukelti elektros smūgiui.

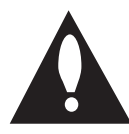

Šauktukas lygiakraščiame trikampyje skirtas atkreipti naudotojo dėmesį į apie svarbias naudojimo ar techninės priežiūros instrukcijas literatūroje, pateikiamoje su gaminiu.

**ĮSPĖJIMAS:** KAD IŠVENGTUMĖTE GAISRO AR ELEKTROS SMŪGIO PAVOJAUS, NELEISKITE ŠIAM GAMINIUI PAKLIŪTI PO LIETUMI ARBA TEN, KUR DIDELĖ DRĖGMĖ.

**ATSARGIAI:** Prietaisą reikia saugoti nuo vandens (lašų ar purslų). Ant jo negalima statyti daiktų su vandeniu, pvz, vazų.

**Įspėjimas:** įrangos nemontuokite uždaroje erdvėje, pvz., knygų spintoje ar pan.

**ATSARGIAI:** Neuždenkite ventiliacijos angų. Montuokite pagal gamintojo instrukcijas. Ventiliacijos angos korpuse skirtos ventiliacijai ir užtikrina patikimą prietaiso veikimą bei saugo nuo perkaitimo. Angų negalima uždengti: nestatykite prietaiso ant lovos, sofos, kilimo ar panašaus paviršiaus. Šio prietaiso nestatykite į uždarus baldus, pvz., knygų spintą ar lentyną, nebent ten būtų įrengta tinkama ventiliacija arba tai būtų atlikta laikantis gamintojo instrukcijų.

#### **ĮSPĖJIMAS dėl maitinimo tinklo**

Daugelį prietaisų rekomenduojama prijungti prie atskirų grandinių;

Tai yra grandinės su vienu lizdu, į kurį teikiama įtampa tik tam prietaisui ir neskaidoma į papildomus lizdus ar antrines grandines. Pasitikslinkite peržiūrėdami šio savininko vadovo specifikacijų puslapį. Neperkraukite elektros lizdų. Perkrauti, klibantys ar pažeisti elektros lizdai, ilgintuvai, nusidėvėję maitinimo kabeliai arba pažeista / sutrūkinėjusi laidų izoliacija kelia pavojų. Šiomis sąlygomis rizikuojama gauti elektros smūgį ar sukelti gaisrą. Periodiškai tikrinkite prietaiso kabelį. Radus jo pažeidimų ar nusidėvėjimo požymių, būtina ištraukti iš lizdo, nebenaudoti prietaiso ir kreiptis į įgaliotąjį aptarnavimo centrą, kuriame kabelis turi būti pakeistas tokiu pačiu nauju kabeliu. Saugokite maitinimo kabelį nuo netinkamo fizinių ar mechaninių pažeidimų: jo nevyniokite, nenarpliokite, neprispauskite ar nepriverkite durimis, neužlipkite ant jo ir pan. Ypatingą dėmesį atkreipkite į kištukus, elektros lizdus ir tą vietą, kur kabelis išlenda iš prietaiso. Norėdami išjungti prietaisą iš maitinimo tinklo, traukite už kištuko. Montuodami produktą užtikrinkite, kad kištukas būtų lengvai pasiekiamas.

Šiame prietaise naudojamas išimamas maitinimo elementas arba akumuliatorius.

**Kaip saugiai išimti iš prietaiso maitinimo elementą ar akumuliatorių:** Ištraukite seną maitinimo elementą ar akumuliatorių ir atlikite surinkimo procedūros žingsnius atvirkštine tvarka. Siekiant išvengti aplinkos teršimo ir potencialaus pavojaus žmonių ir gyvūnų sveikatai, senus maitinimo elementus ir akumuliatorius reikia įdėti į atitinkamus konteinerius, pastatytus surinkimo taškuose. Neišmeskite maitinimo elementų arba akumuliatorių kartu su kitomis buitinėmis atliekomis. Rekomenduojama naudoti nemokamas vietines maitinimo elementų ir akumuliatorių surinkimo sistemas. Baterijos negalima kaitinti, pvz palikti saulės spinduliuose, deginti ar pan.

#### **Senos įrangos atliekų tvarkymas**

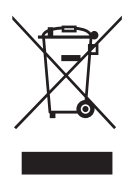

- 1. Visos elektros ir elektroninės įrangos atliekos turi būti renkamos atskirai ir neišmetamos į atliekų konteinerį kartu su kitomis komunalinėmis atliekomis, taikant specialią atliekų surinkimo sistemą, patvirtintą vyriausybės ar vietos valdžios.
- 2. Teisingas senos įrangos atliekų tvarkymas padės išvengti neigiamų pasekmių aplinkai ir žmonių sveikatai.
- 3. Dėl išsamesnės informacijos apie senos įrangos tvarkymą, prašome kreiptis į miesto valdžią, atliekų perdirbimo tarnybą arba parduotuvę, kurioje pirkote įrangą.

#### **Panaudotų maitinimo elementų/akumuliatorių išmetimas**

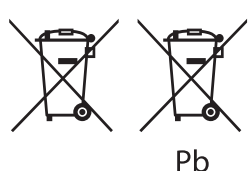

- 1. Jeigu maitinimo elemente yra daugiau nei 0,0005 % gyvsidabrio, kadmio (Cd) arba 0,004 % švino, šis ženklas gali būti naudojamas kartu su cheminiais gyvsidabrio (Hg), 0,002% kadmio arba švino (Pb) ženklais.
- 2. Visi maitinimo elementai/akumuliatoriai turi būti išmetami atskirai, ne su buitinėmis atliekomis; juos reikia atiduoti į tam skirtus surinkimo punktus, kuriuos įrengia vyriausybė arba vietos valdžios institucijos.
- 3. Tinkamai išmetę senus maitinimo elementus/ akumuliatorius, padėsite apsaugoti aplinką, gyvūnų ir žmonių sveikatą nuo galimų neigiamų padarinių.
- 4. Išsamesnės informacijos apie senų maitinimo elementų/akumuliatorių išmetimą teiraukitės savo miesto savivaldybės administracijoje, atliekų tvarkymo tarnyboje arba parduotuvėje, kurioje įsigijote šį gaminį.

#### **Europos Sąjungos pareiškimas dėl belaidžių gaminių**

# $CE$  0197

"LG Electronics" deklaruoja, kad šis gaminys( iai) atitinka pagrindinius direktyvų 1999/5/EC, 2004/108/EC, 2006/95/EC, 2009/125/EC ir 2011/65/ EU reikalavimus ir kitas susijusias nuostatas.

Jei norite gauti atitikties deklaracijos kopiją, rašykite toliau nurodytais adresais.

#### **Europos Standartų Centras:**

LG Electronics Inc. EU Representative, Krijgsman 1, 1186 DM Amstelveen, The Netherlands

• Prašome atkreipti dėmesį, kad tai NĖRA klientų aptarnavimo centras. Informacijos apie Klientų aptarnavimą ieškokite Garantijos kortelėje arba susisiekite su jums pardavusiu produktą platintoju.

Naudoti tik patalpoje.

#### **Pareiškimas dėl radiacijos (RF) poveikio**

Šį prietaisą reikia statyti ir naudoti ten, kur jis būtų bent 20 cm atstumu nuo jūsų kūno.

#### **Svarbus pareiškimas dėl televizorių spalvų sistemos**

Šio leistuvo spalvų sistema kinta priklausomai nuo leidžiamo disko.

Pavyzdžiui, jei leistuvas leidžia diską su NTSC spalvų sistema, vaizdas išvedamas kaip NTSC signalas.

Visus signalus iš leistuvo gali priimti tik daugialypės sistemos televizorius.

- Jei jūsų televizorius atitinka PAL spalvų sistemą, per jį žiūrėdami NTSC formatu įrašytus diskus matysite tik iškraipytus vaizdus.
- Daugialypės spalvų sistemos televizoriai sistemą keičia automatiškai, pagal priimamą signalą. Jei spalvų sistema nepakeičiama automatiškai, išjunkite televizorių ir vėl jį įjunkite: ekrane pasirodys normalūs vaizdai.
- Net jei NTSC spalvų sistemos diskas jūsų televizoriuje rodomas teisingai, jūsų rašytuvas gali jų neirašyti tinkamai.

### **Turinys**

#### **[Nuo ko pradėti](#page-2-0)**

- [Saugos informacija](#page-2-0)
- 8 Ivadas
- 8 Apie " $Q''$  ženklo rodinį
- [Priekinis panelis](#page-8-0)
- [Galinis skydelis](#page-8-0)
- [Nuotolinio valdymo pultelis](#page-9-0)
- [Garso kolonėlės įdiegimas](#page-10-0)
- [Pagrindinio įrenginio montavimas ant](#page-10-0)  [sienos](#page-10-0)

#### **[Prijungimas](#page-12-0)**

- [Belaidės žemų dažniu kolonėlės](#page-12-0)  [prijungimas](#page-12-0)
- [Televizoriaus prijungimas](#page-13-0)
- [HDMI prijungimas](#page-13-0)
- [Kas yra SIMPLINK?](#page-14-0)
- [ARC \(Garso grįžimo kanalas\) funkcija](#page-14-0)
- [Raiškos nustatymas](#page-14-0)
- [OPTICAL IN \(optinės įvesties\) jungtis](#page-15-0)
- [Išorinio prietaiso prijungimas](#page-16-0)
- [OPTICAL IN \(optinės įvesties\)](#page-16-0)  [prijungimas](#page-16-0)
- [Jungimas prie namų tinklo](#page-16-0)
- [Jungimas prie tinklo laidu](#page-16-0)
- 18 Laidinio tinklo saranka
- [Jungimas prie belaidžio tinklo](#page-18-0)
- [Belaidžio tinklo sąranka](#page-19-0)

#### **[Sistemos nustatymas](#page-22-0)**

- [Pradinis nustatymas](#page-22-0)
- [Nuostatos](#page-23-0)
- [Sąrankos nuostatų parinkimas](#page-23-0)
- [Meniu \[NETWORK\]](#page-24-0)
- [Meniu \[DISPLAY\]](#page-25-0)
- [Meniu \[LANGUAGE\]](#page-26-0)
- [Meniu \[AUDIO\]](#page-26-0)
- [Meniu \[OTHERS\]](#page-27-0)
- [Garso efektas](#page-29-0)

#### **[Eksploatavimas](#page-30-0)**

- [Pagrindinio meniu vaizdas](#page-30-0)
- [Meniu \[HOME\] naudojimas](#page-30-0)
- 31 [Kaip naudotis "SmartShare"](#page-30-0)
- [Susietų prietaisų leidimas](#page-31-0)
- [Atkūrimas iš USB įrenginio](#page-31-0)
- [Failas grojamas Android įrenginyje](#page-32-0)
- [Rinkmenos leidimas iš tinklo serverio](#page-33-0)
- [Namų tinklo AK serverio naudojimas](#page-33-0)
- 34 "SmartShare" kompiuterinės [programinės įrangos \(DLNA\)](#page-33-0)  [diegimas](#page-33-0)
- [Dalijimasis failais ir aplankais](#page-34-0)
- [Reikalavimai sistemai](#page-34-0)
- [Bendra informacija apie atkūrimą](#page-35-0)
- [Bazinės operacijos su vaizdo ir garso](#page-35-0)  [turiniu](#page-35-0)
- [Bazinės operacijos su nuotraukomis](#page-35-0)
- [Atkūrimo tęsimas](#page-35-0)
- [Ekraninis meniu](#page-36-0)
- [Vaizdo įrašų atkūrimo valdymas](#page-36-0)
- [Nuotraukos rodymo valdymas](#page-37-0)
- [Pažangusis atkūrimas](#page-38-0)
- [Kartoti atkūrimą](#page-38-0)
- [Konkrečios atkarpos kartojimas](#page-38-0)
- [Atkūrimas nuo nurodyto laiko](#page-38-0)
- [Subtitrų kalbos pasirinkimas](#page-39-0)
- [Įvairaus garso klausymasis](#page-39-0)
- [Televizoriaus kraštinių santykio](#page-39-0)  [keitimas](#page-39-0)
- [Subtitrų kodų puslapio keitimas](#page-39-0)
- [Vaizdo režimo keitimas](#page-40-0)
- [Turinio informacijos peržiūra](#page-40-0)
- [Turinio sąrašo rodinio keitimas](#page-40-0)
- [Subtitrų rinkmenos pasirinkimas](#page-41-0)
- [Muzikos klausymasis skaidrių](#page-41-0)  [demonstracijos metu](#page-41-0)
- [\[3D\] parinkties nustatymas](#page-42-0)
- [Pažangios savybės](#page-43-0)
- [Wi-Fi Direct™ ryšys](#page-43-0)
- [LG AV Remote](#page-44-0)
- [Asmeninio garso veiksena](#page-44-0)
- ["Bluetooth" technologijos naudojimas](#page-44-0)
- [Klausymas muzikos, esančios](#page-45-0)  ["Bluetooth" prietaisuose.](#page-45-0)
- ["Premium" paslaugų naudojimas](#page-46-0)
- ["LG Smart World" naudojimas](#page-46-0)
- [Prisiregistravimas](#page-47-0)
- [Turinio internete paieška](#page-47-0)
- [My Apps meniu](#page-48-0)

#### **[Trikčių šalinimas](#page-49-0)**

- [Trikčių šalinimas](#page-49-0)
- [Bendrieji nurodymai](#page-49-0)
- [Tinklas](#page-50-0)
- [Vaizdas](#page-51-0)
- [Garsas](#page-51-0)
- [Pagalba klientams](#page-51-0)
- [Pareiškimas dėl atvirojo šaltinio](#page-51-0)  [programinės įrangos](#page-51-0)

#### **[Priedas](#page-52-0)**

- [Televizoriaus valdymas naudojant](#page-52-0)  [pateiktąjį nuotolinio valdymo pultą](#page-52-0)
- [Nuotolinio valdymo pulto nustatymas](#page-52-0)  [televizoriui valdyti](#page-52-0)
- [Tinklo programinės įrangos naujinimas](#page-53-0)
- [Pranešimas apie tinklo programinės](#page-53-0)  [įrangos naujinimą](#page-53-0)
- [Software Update](#page-53-0)
- [Papildoma informacija](#page-55-0)
- [Reikalavimai failams](#page-55-0)
- [Apie DLNA](#page-57-0)
- [Tam tikri reikalavimai sistemai](#page-57-0)
- [Garso signalų išvesčių specifikacijos](#page-58-0)
- [Prekių ženklai ir licencijos](#page-59-0)
- [Techniniai duomenys](#page-61-0)
- [Techninė priežiūra](#page-62-0)
- [Prietaiso naudojimas](#page-62-0)
- [Svarbi informacija apie tinklo paslaugas](#page-62-0)

Dalis šio naudotojo vadovo turinio gali skirtis nuo jūsų turimo leistuvo, priklausomai nuo jame įdiegtos programinės įrangos arba paslaugų tiekėjo.

### <span id="page-7-0"></span>**Įvadas**

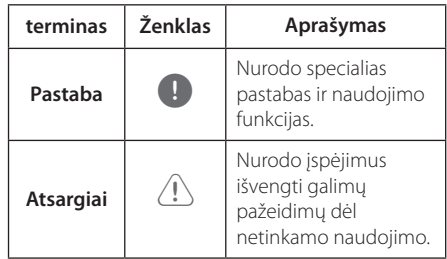

### **Apie "**7**" ženklo rodinį**

Veikiant televizoriaus ekrane gali pasirodyti " $Q$ ". Tai reiškia, kad šiame vadove aprašyta funkcija konkrečioje laikmenoje nepasiekiama.

### <span id="page-8-0"></span>**Priekinis panelis**

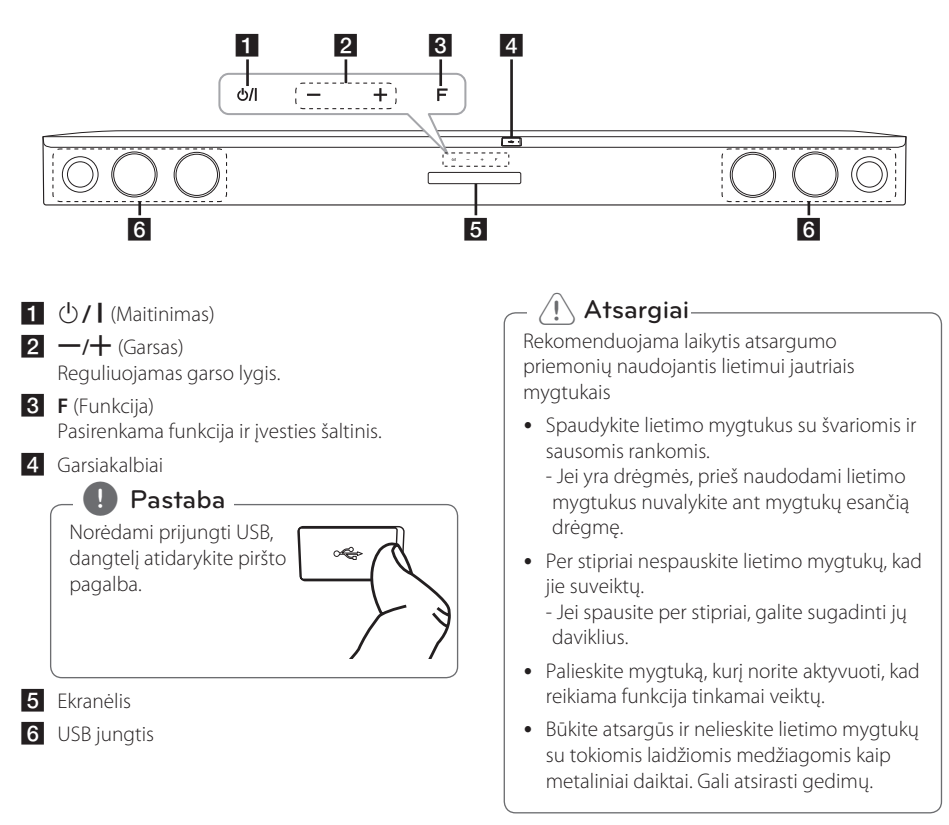

### **Galinis skydelis**

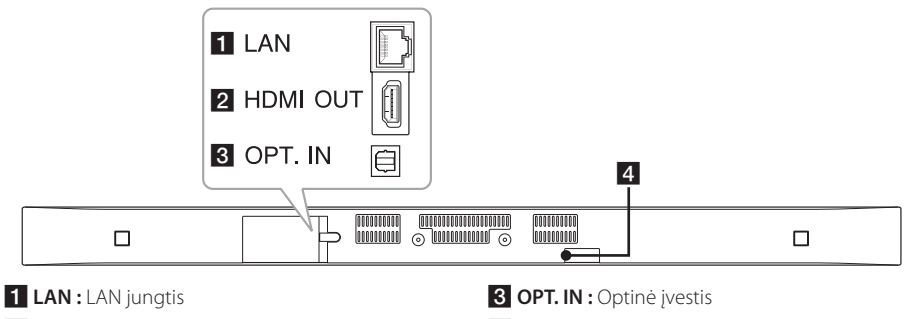

**2 HDMI OUT : HDMI išvestis** 

**d**. DC IN : DC jvestis

### <span id="page-9-0"></span>**Nuotolinio valdymo pultelis**

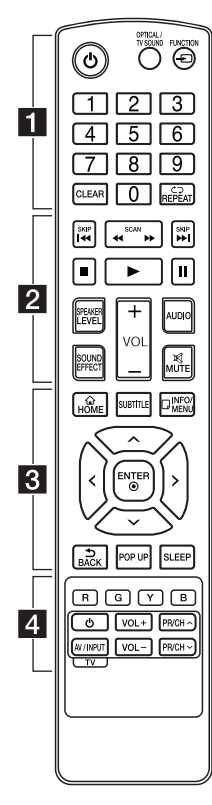

#### **Elemento pakeitimas**

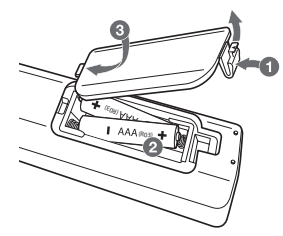

Nuimkite kitoje valdymo pulto pusėje esantį maitinimo elementų dangtelį ir įdėkite du R03 (AAA talpos) maitinimo elementus  $\bigodot$ bei tinkamai atitaikykite .

• • • • • • 11

1 (Maitinimas)**:** Įrenginys įjungimas arba išjungimas.

**OPTICAL/TV SOUND:** Tiesiogiai pakeičia įvesties režimą į optinį.

**FUNCTION** ( $\bigoplus$ ): Pakeičia įvesties režimą.

Skaičių mygtukai **(0–9):** Parenka sunumeruotas meniu parinktis.

**CLEAR:** Pašalina skaičių slaptažodžio arba tinklo ryšio nustatymo metu.

**REPEAT** (<br /> **Kartoja** pageidaujamą dalį arba seką.

c/v **(SCAN):** Ieško atgal arba pirmyn.

• • • • **2** • • • • •

**I<4 / IDI (SKIP):** Pereina prie kito arba ankstesnio skyriaus / takelio / failo.

Z (Sustabdyti)**:** Stabdo atkūrimą.

d (Paleisti)**:** Pradeda atkurti.

M (Pristabdyti)**:** Pristabdo atkūrimą.

**SPEAKER LEVEL:** Nustato pageidaujamo garsiakalbio garsumo lygį.

**SOUND EFFECT:** Parenka garso efekto režimą.

**VOL +/-:** Reguliuoja garsiakalbio garsumą.

**AUDIO:** Parenka garso kalbą arba garso kanalą.

**MUTE(**@**):** Nutildo prietaiso garsą.

• • • • • • 8 • • •

HOME ( $\bigcirc$ ): Parodo arba išeina iš [Home Menu].

**SUBTITLE:** Parenka subtitrų kalbą.

**INFO/MENU (**m**):** Parodo arba išeina iš ekraninio rodinio.

Kryptiniai mygtukai (**A/V/K/** D**):** Meniu nurodo parinktį.

**ENTER** ( $\odot$ ): Patvirtina meniu išranką.

**BACK ( ):** Išjungia meniu, arba sugrįžtama į ankstesnį langą.

**POP UP:** Iškylančiame lange rodomas meniu, jei įmanoma.

**SLEEP:** Nustato tam tikrą laikotarpį, kuriam pasibaigus prietaisas išsijungia.

• • • • • • d•

Spalvoti mygtukai **(R, G, Y, B):** Taip pat naudojami kaip šaukinių mygtukai konkretiems meniu. TV valdymo mygtukai**:** žr 53 psl.

### <span id="page-10-0"></span>**Garso kolonėlės įdiegimas**

Galite girdėti garsą, prijungę įrenginį prie kito prietaiso: TV, "Blu-ray" diskų leistuvą, DVD leistuvą ir pan.

Pastatykite prietaisą priešais TV ir prijunkite prie pageidaujamo įrenginio. (Žr. psl. 14 - 17)

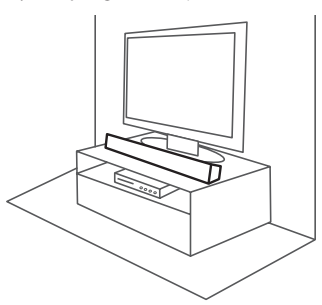

#### Atsargiai -

Norėdami gauti geriausią belaidžio ryšio, tokio kaip Bluetooth ar belaidės žemų dažnių kolonėlės, kokybę įrenginio nedėkite ant baldų metaliniu paviršiumi nes belaidžio ryšio modulis įtaisytas įrenginio apačioje.

### **Pagrindinio įrenginio montavimas ant sienos**

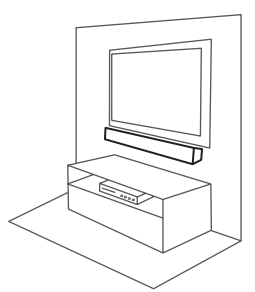

Pagrindinę sistemą galima sumontuoti ant sienos. Paruoškite tvirtinimo detales ir laikiklį.

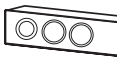

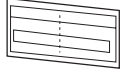

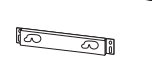

Prietaisas

Ant sienos montuojamų Sienos laikiklis rėmų įrengimo šablonas

1. Sulyginkite televizoriaus apačią su APATINE SIENINIO LAIKIKLIO ŠABLONO DALIMI ir pritvirtinkite.

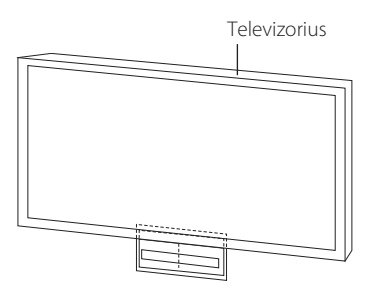

2. Kai montuojate prie sienos (betonas), naudokite kaiščius (nepateikiami). Reikės išgręžti skyles. Vadovo lapas (WALL BRACKET INSTALL GUIDE) skirtas gręžimui. Naudodami vadovo lapą, patikrinkite, kur reikia gręžti.

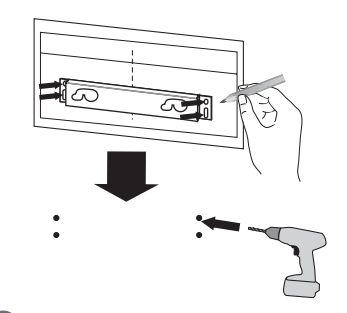

#### , Pastaba

Sraigtai ir sienos kaiščiai, reikalingi įrenginio tvirtinimui, nepateikiami. Montavimui rekomenduojame "Hilti" (HUD-1 6 x 30).

- 3. Nuimkite sienos laikiklio šabloną.
- 4. Pritvirtinkite sraigtais (nepateikiami), kaip parodyta žemiau esančioje iliustracijoje.

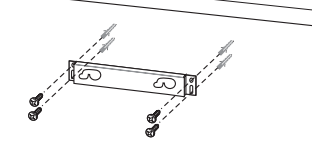

5. Užkabinkite pagrindinį įrenginį ant laikiklio, kaip parodyta žemiau.

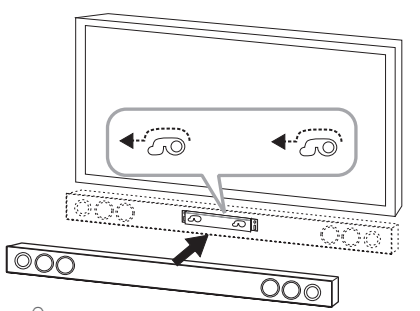

#### $\langle !\backslash$  Atsargiai-

- Nesumontuokite įrenginio apversto žemyn. Galite sugadinti įrenginio dalis arba patys susižeisti.
- Nekabinkite ant įrengto įrenginio ir stenkitės jo nesutrenkti.
- Tvirtai pritvirtinkite įrenginį prie sienos, kad jis nenukristų. Jeigu įrenginys nukris, tai gali jus sužeisti arba sugadinti įrenginį.
- Jeigu įrenginys tvirtinamas prie sienos, užtikrinkite, kad vaikai negalėtų patraukti už kabelių, kad jo nenumestų.

#### **(B)** Pastaba

Nuimkite prietaisą nuo laikiklio, kaip parodyta toliau.

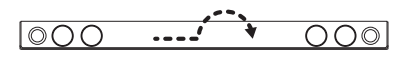

### <span id="page-12-0"></span>**Belaidės žemų dažniu kolonėlės prijungimas**

#### **Belaidžio žemų dažnių garsiakalbio šviesos diodų indikatorius**

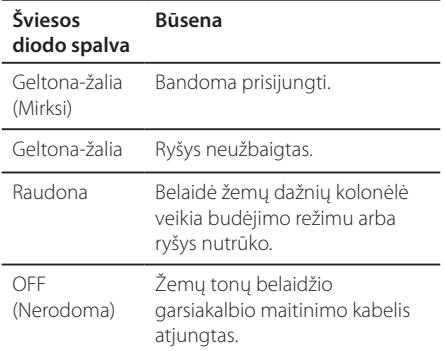

#### **Pirmasis belaidžio žemų dažnių garsiakalbio parametrų nustatymas**

- 1. Prijunkite belaidžio žemų tonų garsiakalbio elektros maitinimo kabelį į tinklo.
- 2. Įjunkite pagrindinį įrenginį: Pagrindinis įrenginys ir belaidis žemų dažnių garsiakalbis bus automatiškai sujungti.

#### **Rankinis belaidžio žemų dažnių garsiakalbio poravimas**

Jei ryšys neužbaigtas galite matyti raudoną LED arba mirksinčią geltoną-žalią belaidės žemų dažnių kolonėlės LED ir ji neskleidžia garso. Šiai problemai išspręsti atlikite toliau nurodytus veiksmus.

- 1. Nustatykite minimalų garsumo lygį.
	- Ekrane pasirodys "VOL MIN".
- 2. Paspauskite ir laikykite nuotolinio valdymo pulto mygtuką **MUTE(**@**)** maždaug 3 sekundes.
	- Ekrano lange greitai pasirodys "WL RESET".
- 3. Jei žemų dažnių kolonėlės LED jau mirksi geltona-žalia spalva, galite šį veiksmą praleisti. Belaidės žemų dažnių kolonėlės gale paspauskite ir palaikykite **PAIRING** mygtuką ilgiau nei 5 sekundes.
	- Belaidės žemų dažnių kolonėlės LED pradės pakaitomis mirksėti raudona ir geltona-žalia.
- 4. Atjunkite pagrindinio įrenginio ir belaidės žemų dažnių kolonėlės maitinimo kabelius.
- 5. Prijunkite vėl kai pagrindinio įrenginio ir belaidės žemų dažnių kolonėlės LED visiškai užges.

Pagrindinis įrenginys ir belaidė žemų dažnių kolonėlė bus automatiškai susieti įjungus pagrindinį įrenginį.

- Kai ryšys užbaigtas, galite matyti geltoną-žalią belaidės žemų dažnių kolonėlės LED.

, Pastaba

- Pagrindiniam įrenginiui ir žemų dažnių kolonėlei susijungti gali prireikti kelių sekundžių (arba daugiau).
- Kuo įrenginys ir belaidė žemų dažnių kolonėlė arčiau, tuo geresnė garso kokybė. Rekomenduojama pagrindinį įrenginį ir belaidę žemų dažnių kolonėlę įrengti kaip galima arčiau (5 m atstumu) norint išvengti šių atvejų.
	- Tarp įrenginio ir žemų dažnių kolonėlės yra kliūtis.
	- Kitas įrenginys (medicininė įranga, mikrobangų krosnelė ar belaidis LAN įrenginys) naudoja tą patį dažnį, kaip ir šio belaidžio ryšio.

### <span id="page-13-0"></span>**Televizoriaus prijungimas**

### **HDMI prijungimas**

Jei turite televizorių arba monitorių su HDMI jungtimi, galite jį prijungti prie šio leistuvo naudodami HDMI kabelį (A tipo, didelės spartos HDMI™ kabelį su eterneto funkcija). Įjunkite prietaiso HDMI išvesties kištuką į televizoriaus arba monitoriaus, kuris yra suderinamas su HDMI, HDMI IN įvesties lizdą.

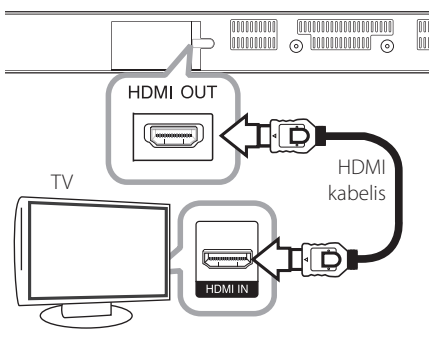

Nustatykite televizoriaus HDMI šaltinį (žr. televizoriaus savininko vadovą).

#### **Papildoma informacija apie HDMI**

- Jungdami su HDMI ar DVI suderinamą prietaisą:
	- Pabandykite išjungti HDMI/DVI prietaisą ir šį leistuvą. Tada įjunkite HDMI/DVI prietaisą, palaukite apie 30 sekundžių ir įjunkite šį leistuvą.
	- Prijungto prietaiso vaizdo išvesties signalai yra tinkamai nustatyti šiam įrenginiui.
	- Prijungtas įrenginys suderinamas su 720 x 576p, 1280 x 720p, 1920 x 1080i ar 1920 x 1080p vaizdo įvestimis.
- y Ne visi su HDCP suderinami HDMI ar DVI prietaisai veiks su šiuo įrenginiu.
	- Naudojant su HDCP nesuderinamą prietaisą, vaizdas nebus rodomas tinkamai.

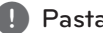

- **9 Pastaba**<br>• Jei prijungtas HDMI prietaisas nepriima leistuvo garso signalo, galbūt iškraipomas HDMI prietaiso garsas arba jis išvis netransliuojamas.
- Naudojant HDMI jungtį, galima keisti HDMI išvesties raišką (žr. temą "Raiškos nustatymas" 15 psl.).
- Naudodamiesi meniu [Settings] punktu [HDMI Color Setting] (žr. 26 psl.), pasirinkite HDMI OUT vaizdo išvesties tipą.
- Jei esant sujungtiems kabeliams keisite skyrą, gali kilti trikčių. Norėdami pašalinti šią problemą, išjunkite ir vėl įjunkite leistuvą.
- Kai HDMI jungtis su HDCP būna nepatikrinta, įjungiamas juodas televizoriaus ekranas. Šiuo atveju reikia patikrinti HDMI jungtį arba atjungti HDMI kabelį.
- Ekrane pastebėję triukšmo arba linijų, patikrinkite HDMI kabelį (jo ilgis paprastai ribojamas iki 4,5 m).

### <span id="page-14-0"></span>**Kas yra SIMPLINK?**

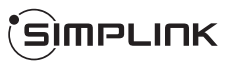

HDMI kabeliu sujungus šį prietaisą su LG televizoriumi, turinčiu funkciją SIMPLINK, kai kurias šio prietaiso funkcijas galima valdyti televizoriaus nuotolinio valdymo pulteliu.

LG televizoriaus valdomos funkcijos :

Įjungimas/išjungimas, garso didinimas/mažinimas ir pan.

Žr. televizoriaus savininko vadovą, kur pateikiama išsamios informacijos apie funkciją SIMPLINK.

LG televizorius su SIMPLINK funkcija yra žymimas atitinkamu logotipu, kaip pateikta aukščiau.

**(B)** Pastaba

Priklausomai nuo įrenginio būsenos, kai kurios SIMPLINK operacijos gali skirtis nuo jūsų pageidautinų arba visai neveikti.

#### **ARC (Garso grįžimo kanalas) funkcija**

ARC funkcija leidžia HDMI jungtį turinčiam televizoriui siųsti garso signalus į šio įrenginio HDMI OUT.

Kad galėtumėte naudoti šią funkciją :

- Jūsų televizorius privalo turėti HDMI-CEC ir ARC funkciją, o HDMI-CEC ir ARC turi būti įjungti.
- HDMI-CEC ir ARC nustatymo metodas skiriasi priklausomai nuo televizoriaus. Daugiau informacijos apie "ARC" funkciją žr. televizoriaus instrukcijose.
- Turite naudoti HDMI kabelį (A tipo didelės spartos HDMI™ kabelį su eternetu).
- HDMI kabelį prijunkite prie HDMI OUT lizdo, esančio įrenginio galinėje pusėje ir prie televizoriuje esančio HDMI IN lizdo, palaikančio ARC funkciją.
- Galite prijungti tik vieną garso kolonėlę prie televizoriaus, suderinamu su ARC.

, Pastaba

Norėdami aktyvuoti [SIMPLINK / ARC] funkciją, nustatykite parinktį į [On]. (žr. 29 psl.)

#### **Raiškos nustatymas**

leistuvas į HDMI OUT lizdą gali perduoti skirtingos raiškos vaizdą. Raišką galima keisti per meniu [Settings] meniu.

- 1. Paspauskite **HOME** ( $\triangle$ ).
- 2. Mygtukais  $\leq$ / $>$  parinkite [Settings] ir spauskite **ENTER (@)**. Pasirodys meniu [Settings].
- 3. Mygtukais  $\Lambda/V$  pasirinkite punktą [DISPLAY] ir spauskite mygtuką >, kad pereitumėte į antrąjį lygį.
- 4. Mygtukais  $\Lambda/V$  pasirinkite punkta [Resolution] ir spauskite **ENTER** (**@**), kad pereitumėte į trečiąjį lygį.

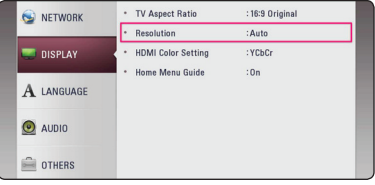

5. Mygtukais  $\Lambda/V$  nurodykite pageidaujamą raišką ir spauskite mygtuką **ENTER** (<sup>O</sup>) išrankai patvirtinti.

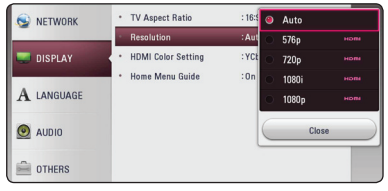

- <span id="page-15-0"></span>• Jeigu jūsų televizorius nepalaiko leistuve nustatytos raiškos, toliau aprašytu būdu galite nustatyti 576p raišką:
	- 1. Norėdami, kad **HOME** meniu išnyktų, spauskite **HOME** ( $\triangle$ ).
	- 2. Nuspauskite (Sustabdyti) ir palaikykite ilgiau nei 5 sekundes.
- Jeigu raišką nustatote rankiniu būdu ir paskui prijungiate grotuvo HDMI lizdą prie televizoriaus, o televizorius šios raiškos nepriima, raiškos nustatymas pakeičiamas į [Auto].
- Jeigu pasirenkate raišką, kurios televizorius nepalaiko, ekrane rodomas įspėjimasis pranešimas. Pakeitus raišką, jeigu nieko ekrane nematote, palaukite 20 sekundžių, tuomet raiška bus automatiškai nustatyta į ankstesnį raiškos nustatymą.

### Pastaba **Called Bastaba <b>OPTICAL IN** (optinės įvesties) **jungtis**

Galite mėgautis garsu iš savo televizoriaus per optinę skaitmeninio garso jungtį.

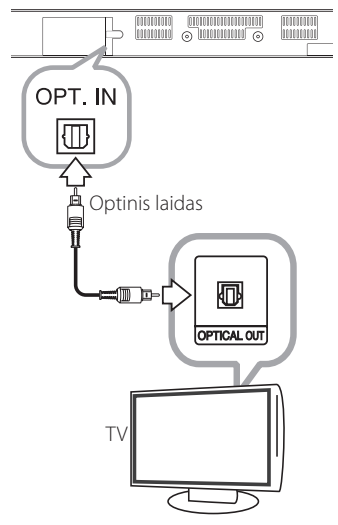

Sujunkite savo televizoriaus optinės išvesties lizdą su OPT. IN leistuvo lizdu. Tuomet spausdami **FUNCTION (** $\bigodot$ **)** pasirinkite pasirinktį [OPTICAL]. Arba norėdami pasirinkti tiesiogiai spauskite **OPTICAL/TV SOUND**.

### <span id="page-16-0"></span>**Išorinio prietaiso prijungimas**

### **OPTICAL IN (optinės įvesties) prijungimas**

Galite mėgautis savo papildomo prietaiso garsu per sistemos garsiakalbius, naudodami skaitmeninius optinius lizdus.

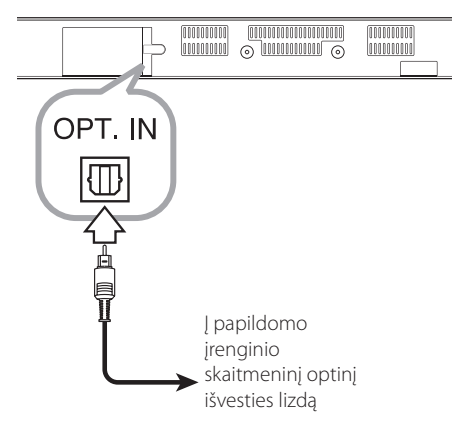

Įjunkite papildomo įrenginio optinius kištukus j prietaiso "OPT. IN" lizdus. Tuomet spausdami **FUNCTION** (P) pasirinkite [OPTICAL] parinktį. Arba, norėdami pasirinkti tiesiogiai, paspauskite **OPTICAL/TV SOUND**.

Taip pat galite paspausti priekiniame skyde esantį mygtuką **F** (funkcija), kad pasirinktumėte įvesties režimą.

### **Jungimas prie namų tinklo**

Šį leistuva galima prijungti prie vietinio tinklo (LAN) naudojant galiniame skydelyje esantį LAN prievadą arba vidinį belaidžio ryšio modulį.

Prijungę leistuvą prie plačiajuosčio namų tinklo, galite naudotis tokiomis paslaugomis, kaip programinės įrangos atnaujinimas ir tinklo turinys.

### **Jungimas prie tinklo laidu**

Prijungus prietaisą prie namų tinklo laidu, užtikrinamas maksimalus našumas, kadangi sujungti prietaisai sąveikauja tiesiogiai su tinklu ir jų veiklos netrikdo radijo ryšio trukdžiai.

Žr. savo tinklo prietaiso dokumentaciją, kur rasite papildomų instrukcijų.

Įprastu LAN arba eterneto kabeliu sujunkite leistuvo LAN prievadą su atitinkamu jūsų modemo ar maršruto parinktuvo lizdu.

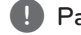

#### , Pastaba

- Prijungiant arba atjungiant LAN kabelj, reikia laikyti už kištuko. Atjungiant negalima traukti už LAN kabelio: būtina pirmiausia paspausti fiksatorių.
- y Prie LAN prievado nejunkite modulinio telefono kabelio.
- Kadangi prijungti galima įvairiomis konfigūracijomis, laikykitės savo telekomunikacijų įmonės arba interneto ryšio tiekėjo nurodytų specifikacijų.
- Jeigu jums reikalinga prieiga prie DLNA serveriuose saugomų duomenų turinio, tai leistuvą prie to paties vietinio tinklo reikia prijungti maršruto parinktuvo.
- Norėdami savo kompiuterį matyti kaip DLNA serverį, įdiekite "SmartShare" kompiuterinę programinę įrangą savo kompiuteryje. (žr. 34 psl.)

<span id="page-17-0"></span>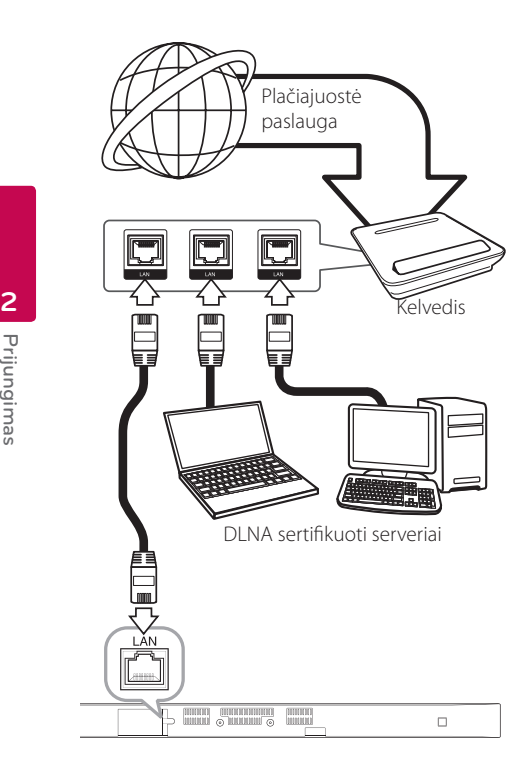

### **Laidinio tinklo sąranka**

Jei vietiniame tinkle (LAN) yra DHCP serveris, prisijungus laidine jungtimi šiam leistuvui bus automatiškai priskirtas IP adresas. Fiziškai prijungus leistuvą, kai kuriuose namų tinkluose gali prireikti papildomai pakoreguoti leistuvo tinklo nuostatas. Nuostatų [NETWORK] koregavimas aprašomas toliau.

#### **Paruošimas**

Prieš nustatant laidinį tinklą, reikia prie jūsų namų tinklo prijungti plačiajuostį internetą. 1. Meniu [Settings] parinkite nuostatą [Connection Setting] ir spauskite **ENTER** (**@**).

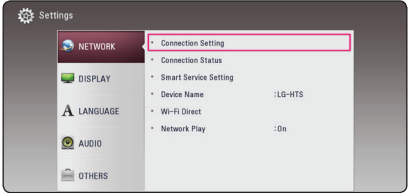

2. Perskaitykite pasiruošimo naudojimui tinkle nurodymus ir paspauskite klavišą **ENTER** (**@**), kai [Start] šviečia.

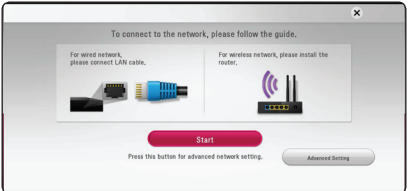

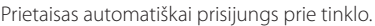

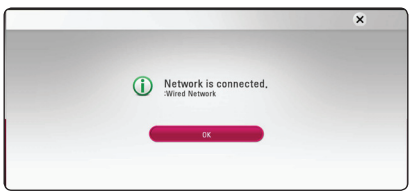

#### **Advanced Setting**

Jeigu norite nustatyti tinklo parametrus rankiniu būdu, tai pasinaudokite  $\Lambda/V$  ir pasirinkite [Advanced Setting] punktą, esantį [Network Setting], po to paspauskite klavišą **ENTER** (<sup>O</sup>).

1. Pasinaudokite  $\Lambda/V$  ir pasirinkite [Wired], po to paspauskite klavišą **ENTER** (**@**).

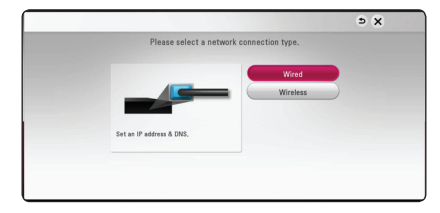

<span id="page-18-0"></span>2. Mygtukais  $\Lambda/V/\langle\!/$  parinkite IP režimą: [Dynamic] arba [Static].

Paprastai pakanka nurodyti [Dynamic], kad IP adresas būtų priskirtas automatiškai.

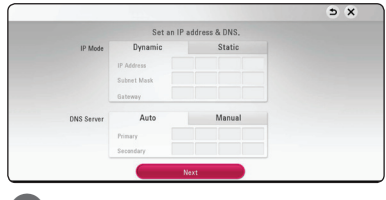

**D**, Pastaba

Jei tinkle nėra DHCP serverio ir jūs norite rankiniu būdu nustatyti IP adresą, mygtukais W/S/A/D bei skaičių klavišais pasirinkite [Static] ir nurodykite parametrus [IP Address], [Subnet Mask], [Gateway] bei [DNS Server]. Jei įvesdami numerį padarysite klaidą, paspauskite **CLEAR**, kad pašalintumėte pažymėtą dalį.

2. Norėdami aktyvinti tinklo nustatymus, pasirinkite [Next] ir paspauskite **ENTER** (<sup>O</sup>).

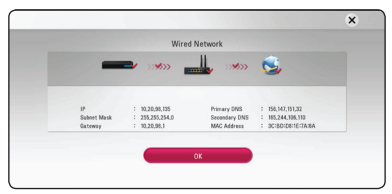

Ekrane rodoma prisijungimo prie tinklo būsena.

3. Paspauskite klaviša **ENTER** (**@**), kai šviečia [OK], užbaigdami prisijungimo prie tinklo parametrų nustatymą.

#### **Jungimas prie belaidžio tinklo**

Dar vienas būdas prisijungti – naudotis prieigos tašku arba belaidžiu kelvedžiu. Tinklo konfigūracija ir prisijungimo metodas gali skirtis priklausomai nuo naudojamos įrangos ir tinklo aplinkos.

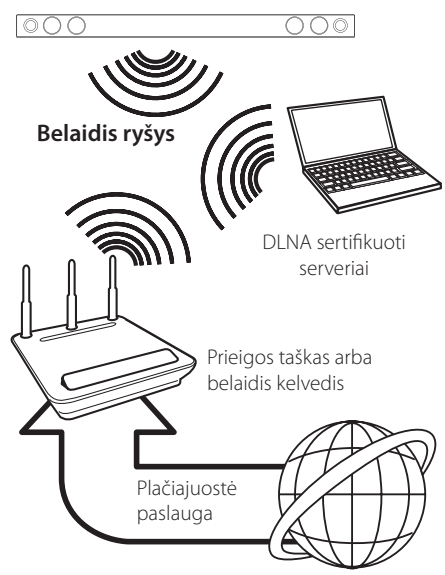

Žr. su prieigos tašku arba belaidžiu kelvedžiu pateiktas sąrankos instrukcijas, kur rasite išsamiai aprašytus prijungimo žingsnius ir tinklo nuostatas.

Siekiant maksimalaus našumo visada geriausia rinktis tiesioginę laidinę jungtį iš šio leistuvo į jūsų namų tinklo maršruto parinktuvą arba kabelinį/DSL modemą.

Pasirinkę belaidį ryšį, atkreipkite dėmesį, kad leistuvo veiklą kartais gali paveikti kiti namuose naudojami elektronikos įrenginiai.

#### <span id="page-19-0"></span>**Belaidžio tinklo sąranka**

Norint užmegzti belaidį ryšį, leistuve reikia nustatyti tinklo parametrus. Šiuos derinimo darbus galima atlikti iš meniu [Setup]. Nuostatų [NETWORK] koregavimas aprašomas toliau. Prieš jungiant leistuvą prie tinklo, reikia nustatyti prieigos tašką arba belaidį kelvedį.

#### **Paruošimas**

Prieš nustatant belaidį tinklą reikia atlikti šiuos veiksmus:

- prijungti namų belaidį tinklą prie plačiajuosčio interneto;
- nustatyti prieigos tašką arba belaidį kelvedį;
- pasižymėti tinklo SSID ir saugos kodą
- 1. Meniu [Settings] parinkite nuostatą [Connection Setting] ir spauskite **ENTER** (**@**).
- 2. Perskaitykite pasiruošimo naudojimui tinkle nurodymus ir paspauskite klaviša **ENTER** (<sup> $\odot$ </sup>). kai [Start] šviečia.

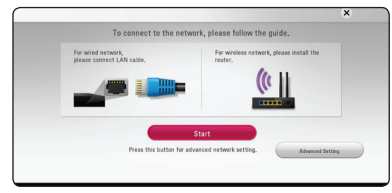

Jeigu prietaisas neprijungtas prie tinklo, tai ekrane rodomi visi esantys tinklai, prie kurių galima prisijungti.

3. Pasinaudokite  $\Lambda/V$  ir pasirinkite pageidaujamą belaidžio tinklo SSID, po to paspauskite klavišą  $ENTER$   $(⑤)$ .

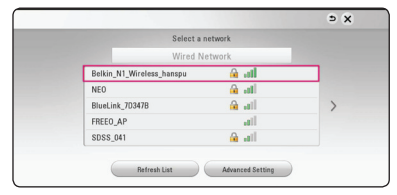

Jeigu prieigoje prie tinklo naudojama apsauga, tai jūs turite įvesti apsauginį kodą, jeigu to reikalaujama.

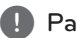

#### , Pastaba

Jeigu prieigos taško arba bevielio maršrutizatoriaus SSID pavadinime naudojate kitokius negu anglų abėcėlės raides ir skaitmenis, įvedamos reikšmės gali būti rodomos skirtingai.

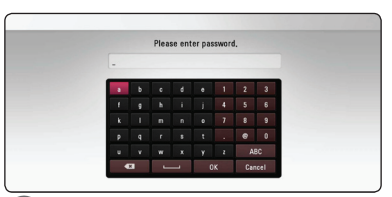

#### , Pastaba

- · WEP saugos režimu prieigos taško arba belaidžio kelvedžio nuostatose paprastai naudojami 4 raktai. Jei jūsų prieigos taškas arba belaidis kelvedis naudoja WEP saugos sistemą, prisijungimui prie savo namų tinklo įveskite pirmojo rakto saugos kodą.
- Prieigos taškas tai įrenginys, leidžiantis be laidų prisijungti prie savo namų tinklo.
- 4. Mygtukais  $\Lambda/V/\langle\rangle$  parinkite IP režimą: [Dynamic] arba [Static]. Paprastai pakanka nurodyti [Dynamic], kad IP adresas būtų priskirtas automatiškai.

Jei tinkle nėra DHCP serverio ir jūs norite rankiniu būdu nustatyti IP adresą, mygtukais W/S/A/D bei skaičių klavišais pasirinkite [Static] ir nurodykite parametrus [IP Address], [Subnet Mask], [Gateway] bei [DNS Server]. Jei įvesdami numerį padarysite klaidą, paspauskite **CLEAR**, kad pašalintumėte pažymėtą dalį. , Pastaba

5. Norėdami aktyvinti tinklo nustatymus, pasirinkite [Next] ir paspauskite **ENTER** (**@**).

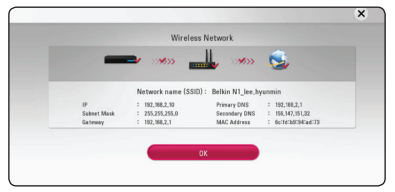

Ekrane rodoma prisijungimo prie tinklo būsena.

6. Paspauskite klavišą **ENTER (O)**, kai šviečia [OK], užbaigdami prisijungimo prie tinklo parametrų nustatymą.

#### **Advanced Setting**

Jeigu norite nustatyti tinklo parametrus rankiniu būdu, tai pasinaudokite  $\Lambda/V$  ir pasirinkite [Advanced Setting] punktą, esantį [Network Setting], po to paspauskite klavišą **ENTER** (<sup> $\odot$ </sup>).

1. Pasinaudokite  $\Lambda/V$  ir pasirinkite [Wireless], po to paspauskite **ENTER** (<sup>O</sup>).

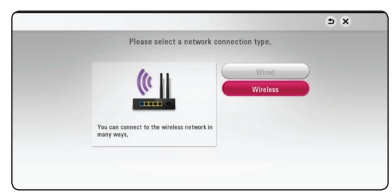

**[AP List] -** Nuskaitomi visi galimi prieigos taškai arba belaidžiai maršrutizatoriai ir parodo saraše ekrane.

**[Network name (SSID)] –** Jūsų prieigos taškas gali neperduoti savo tinklo pavadinimo (SSID). Peržiūrėkite prieigos nustatymus, pasinaudodami kompiuteriu, ir nustatykite SSID perdavimo režimą, arba rankiniu būdu įveskite tinklo pavadinimą [Network name (SSID)].

**[PBC] –** Jeigu jūsų prieigos taškas arba belaidis maršrutizatorius palaiko PBC (mygtuko paspaudimu nustatomas konfigūravimas) režimą, tai Pasirinkite šį variantą ir paspauskite prieigos taško [Push Button] per 120 sekundžių. Jums reikia žinoti tinklo pavadinimą (SSID) ir prieigos taško apsauginį kodą.

**[PIN] –** Jeigu jūsų prieigos taškas palaiko PIN kodo konfigūravimo režimą, pagrįstą WPS (apsaugotas Wi-Fi nustatymas), tai pasirinkite šį variantą ir užsirašykite ekrane rodomus kodo skaičius. Tada įveskite PIN kodą, nustatydami prisijungimo prie tinklo prieigos taško parametrus. Žr. tinklo prietaiso naudojimo instrukciją.

2. Vykdykite kiekvienam pasirinktam prisijungimo metodui ekrane pateikiamus nurodymus.

#### , Pastaba

Kad galėtumėte naudoti PBC ir PIN tinklo ryšį, turi būti nustatytas OPEN arba AES Jūsų prieigos taško saugumo režimo.

#### **Pastabos dėl tinklo ryšio**

- Didžiają dalį tinklo ryšio problemų sąrankos metu galima pašalinti tiesiog iį naujo nustatant maršruto parinktuvo arba modemo nustatymus. Prijungę leistuvą prie namų tinklo, greitai atjunkite maršruto parinktuvą ar kabelinį modemą arba juos atjunkite nuo el. tinklo. Tada vėl prijunkite.
- Priklausomai nuo interneto paslaugų teikėjo (IPT), su juo sudarytoje sutartyje gali būti numatytas skaičius prietaisų, kuriems bus tiekiamas interneto ryšys. Dėl išsamesnės informacijos kreipkitės į savo IPT.
- Mūsų įmonė neatsako už leistuvo gedimus ir (arba) interneto funkcijų sutrikimus dėl ryšio klaidų/trikčių, susijusių su jūsų plačiajuosčio interneto ryšiu ar kita prijungta įranga.
- Tam tikram interneto turiniui gali reikėti spartesnio plačiajuosčio ryšio.
- Net jei leistuvas yra tinkamai prijungtas ir sukonfigūruotas, tam tikras interneto turinys gali tinkamai neveikti dėl per didelės interneto ryšio apkrovos, naudojamo interneto tiekėjo tiekimo kokybės ir pralaidos, arba turinio problemų.
- Dėl tam tikrų plačiajuostį interneto ryšį tiekiančio IPT apribojimų gali nebūti galimybės atlikti tam tikrų su interneto turiniu susijusių operacijų.
- Visus IPT nustatytus mokesčius, įskaitant (neapsiribojant) prisijungimo mokesčius sumoka naudotojas.
- Laidinei jungčiai su šiuo leistuvu reikalingas "10 Base-T" arba "100 Base-TX" vietinio tinklo prievadas. Jei jūsų naudojama interneto paslauga nepalaiko tokios jungties, leistuvo prijungti negalėsite.
- Norint naudotis paslauga "xDSL", reikalingas kelvedis.
- Norint naudotis DSL paslauga, reikalingas DSL modemas, o kabelinio modemo paslauga – kabelinis modemas. Priklausomai nuo abonentinės sutarties su IPT prieigos metodo, jums gali galite neturėti galimybės naudotis šio leistuvo siūloma interneto prieigos funkcija arba gali būti ribojamas vienu metu prijungtų irenginių skaičius. (jei jūsų IPT riboja abonementa ir galima prijungti tik vieną įrenginį, prijungus kompiuterį gali nebepavykti prijungti leistuvo).
- Jūsų IPT gali riboti ir kelvedžio naudojimo galimybę arba ją drausti. Tai priklauso nuo IPT politikos ir taikomų apribojimų. Dėl išsamesnės informacijos kreipkitės tiesiai į savo IPT.
- y Belaidis tinklas veikia 2,4 GHz dažnio ruože, kuriuo naudojasi ir kiti buitiniai prietaisai pvz, belaidžiai telefonai, "*Bluetooth®*"įrenginiai ar mikrobangų krosnelė, todėl minėti prietaisai gali trikdyti belaidį ryšį.
- Išjunkite visą nenaudojamą savo namų tinklo įrangą. Kai kurie prietaisai tinklu gali siųsti ir priimti duomenis.
- Siekiant užtikrinti geresnį ryšį, leistuvą reikia statyti kaip įmanoma arčiau prieigos taško.
- Kai kuriais atvejais ryšys priimamas geriau. jei prieigos taškas arba belaidis kelvedis yra įrengiamas bent 0,45 m atstumu virš grindų.
- Belaidžio ryšio kokybė priklauso nuo daugelio veiksnių, pvz., prieigos taško tipo, atstumo nuo leistuvo iki prieigos taško, taip pat vietos, kurioje yra.
- Nustatykite savo prieigos taško arba belaidžio kelvedžio infrastruktūrinį režimą. Prietaisas nedera su režimu Ad-hoc.

### <span id="page-22-0"></span>**Pradinis nustatymas**

liungus prietaisą pirmąjį kartą, ekrane rodomas pradinio nustatymo vedlys. Pasirinkite kalbą, kuria ekrane bus pateikiama informacija, ir tinklo nustatymus, pasinaudodami vedliu.

1. Paspauskite klavišą (<sup>I</sup>) (Maitinimas).

Ekrane rodomas pradinio nustatymo vedlys.

2. Pasinaudokite  $\triangle$  / V /  $\lt$  /  $>$  kalbos pasirinkimui, po to paspauskite klavišą **ENTER**  $\mathcal{L}(\mathbf{\Theta})$ .

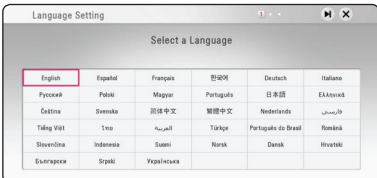

3. Perskaitykite ir atlikite prisijungimo prie tinklo pasiruošimo nurodymus, p to paspauskite klavišą **ENTER** (**@**), kai šviečia [Start].

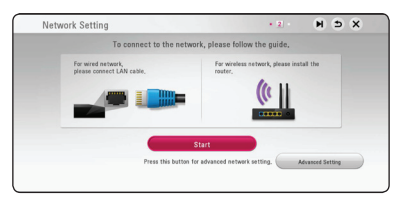

Jeigu prietaisas prisijungė prie belaidžio tinklo, tai tinklo parametrų nustatymas bus užbaigtas automatiškai.

4. Ekrane rodomi visi esantys tinklai. Pasinaudokite  $\Lambda$  / V ir pasirinkite [Wired Network] arba pageidaujamą belaidžio tinklo SSID, po to paspauskite **ENTER** (<sup>o</sup>).

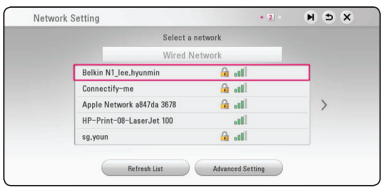

Jeigu prieigoje prie tinklo naudojama apsauga, tai jūs turite įvesti apsauginį kodą, jeigu to reikalaujama.

5. Mygtukais  $\Lambda/V/\langle\rangle$  parinkite IP režimą: [Dynamic] arba [Static].

Paprastai pakanka nurodyti [Dynamic], kad IP adresas būtų priskirtas automatiškai.

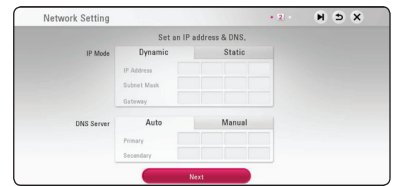

6. Norėdami aktyvinti tinklo nustatymus, pasirinkite [Next] ir paspauskite **ENTER** (<sup>O</sup>).

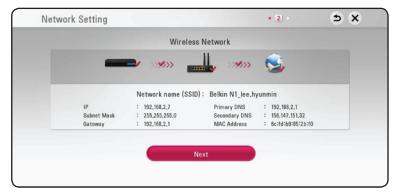

Ekrane rodoma prisijungimo prie tinklo būsena.

Žr. tinklo parametrų nustatymo nurodymus skyriuje "Jungimas prie namų tinklo" (17 psl.).

- 7. Pasirinkite [Next] ir spauskite **ENTER** (**@**).
- 8. Kai įjungtas TV per šios sistemos garsiakalbius galite automatiškai klausyti TV garso. TV ir sistema turėtų būti sujungti optiniu laidu. Norėdami patraukti, spauskite  $\Lambda$ , tuomet spauskite  $\lt/$  > ir pasirinkite [On] arba [Off]. Pasirinkite [Next] ir spauskite **ENTER** (**@**).

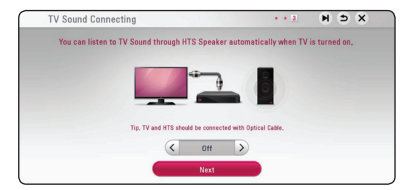

<span id="page-23-0"></span>9. Patikrinkite visus nustatymus, atliktus ankstesnių veiksmų metu.

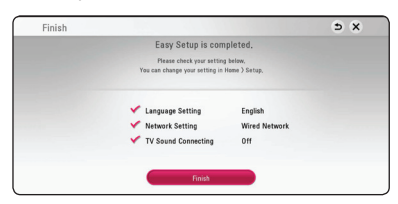

Paspauskite klaviša **ENTER** (**@**), kai šviečia [Finish], užbaigdami pradinį nustatymą. Jeigu kuriuos nors parametrus reikia pakeisti, tai pasinaudokite  $\Lambda/V/\langle\!/$  ir pasirinkite  $\Delta$ , po to paspauskite **ENTER** ( $\odot$ ).

10. Rodomas asmeninių garsų režimo vadovas. Paspauskite **ENTER** (<sup> $\odot$ </sup>).

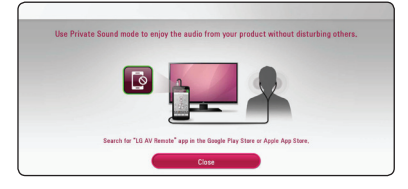

### **Nuostatos**

#### **Sąrankos nuostatų parinkimas**

[Settings] meniu galite keisti leistuvo nustatymus.

1. Paspauskite **HOME** ( $\triangle$ ).

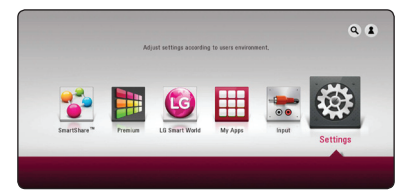

2. Mygtukais  $\lt/$  parinkite [Settings] ir spauskite **ENTER** ( $\odot$ ). Pasirodys meniu [Settings].

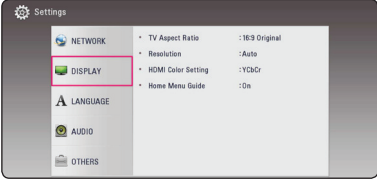

3. Mygtukais  $\Lambda$ /V pasirinkite sąrankos punktą ir spauskite mygtuką $\geq$ , kad pereitumėte į antrąjį lygį.

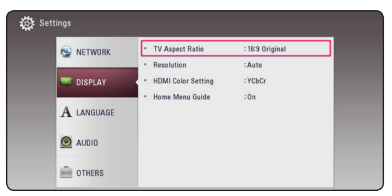

4. Mygtukais  $\Lambda/V$  pasirinkite antrąjį sąrankos punktą ir spauskite **ENTER** (<sup>O</sup>), kad pereitumėte į trečiąjį lygį.

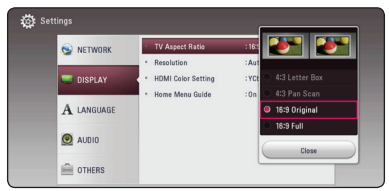

5. Mygtukais  $\Lambda$ / V nurodykite pageidaujamą nuostatą ir spauskite mygtuką **ENTER** (<sup>O</sup>) išrankai patvirtinti.

### <span id="page-24-0"></span>**Meniu [NETWORK]**

[NETWORK] nustatymai reikalingi norint naudoti programinės įrangos atnaujinimo ir tinklo turinio paslaugas.

#### **Connection Setting**

Jei jūsų namų tinklo aplinka paruošta prijungimui, leistuvo prijungimui prie tinklo ryšio, jį reikia nustatyti laidiniu arba belaidžiu ryšiu. (Žr. skyrių "Jungimas prie namų tinklo", esantį p. 17.)

#### **Connection Status**

Jeigu norite patikrinti šio grotuvo tinklo būseną, pasirinkite parinktį [Connection Status] ir spauskite **ENTER** ( $\odot$ ), kad patikrintumėte, ar nustatytas tinklo ir interneto ryšys.

#### **Smart Service Setting**

#### **[Country Setting]**

Pasirinkite savo zoną, kad būtų rodoma atitinkama internetinio turinio paslauga.

#### **[Initialize]**

Priklausomai nuo regiono, [Initialize] funkcija gali būti nepasiekiama.

#### **Device Name**

Naudodamiesi virtualiąja klaviatūra, galite nustatyti tinklo pavadinimą. Leistuvas bus atpažįstamas pagal įvestą jūsų namų tinklo pavadinimą.

#### **Wi-Fi Direct**

Šis leistuvas yra "Wi-Fi Direct™ sertifikuotas prietaisas. "Wi-Fi Direct" technologija naudojama prietaisų sujungimui neprijungiant jų prie prieigos taško ar maršrutizatoriaus. Norėdami, kad būtų rodomas "Wi-Fi Direct" meniu, spauskite **ENTER** (**@**). Apie prietaiso prijungimą skaitykite 44 psl.

#### **Network Play**

Ši funkcija leidžia valdyti medijos atkūrimą, transliuojamą iš DLNA medijos serverio per DLNA sertifikuota išmanuji telefona. Didžioji dauguma DLNA sertifikuotų išmaniųjų telefonų turi funkciją, skirtą valdyti atkuriamą mediją savo namų tinkle. Nustatykite šią parinktį ties [On], kad šį įrenginį galima būtų valdyti išmaniuoju telefonu. Daugiau informacijos rasite savo DLNA sertifikuoto išmaniojo telefono instrukcijoje arba taikomojoje programoje.

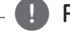

### , Pastaba

- Šis įrenginys ir DLNA sertifikuotas išmanusis telefonas privalo būtų prijungti prie to paties tinklo.
- Norėdami naudoti funkciją [Network Play] per DLNA sertifikuota išmanujį telefoną. prieš prijungdami šį įrenginį, spauskite HOME ( $\bigcirc$ ), kad būtų atidarytas pradžios meniu.
- Valdant įrenginį, naudojant funkciją [Network Play], nuotolio valdymo pultas gali neveikti.
- Veikiant funkcijai [Network Play], 56 puslapyje nurodyti galimi failų formatai palaikomi ne visada.

#### <span id="page-25-0"></span>**Meniu [DISPLAY]**

#### **TV Aspect Ratio**

Televizoriaus kraštinių santykis parenkamas pagal televizoriaus tipą.

#### **[4:3 Letter Box]**

Pasirinkite, jei jungiate standartinį 4:3 santykio televizorių. Rodomas teatrinis vaizdas su juostomis virš vaizdo ir po juo.

#### **[4:3 Pan Scan]**

Pasirinkite, jei jungiate standartinį 4:3 santykio televizorių. Vaizdai apkarpomi, siekiant sutalpinti į televizoriaus ekraną. Nukerpamos abi vaizdo pusės.

#### **[16:9 Original]**

Pasirinkite, jei jungiate 16:9 santykio plačiaekranį televizorių. 4:3 santykio vaizdas rodomas originalaus formato, ekrano kairę ir dešinę puses užpildant juostomis.

#### **[16:9 Full]**

Pasirinkite, jei jungiate 16:9 santykio plačiaekranį televizorių. 4:3 santykio vaizdas yra pakoreguojamas horizontaliai (tiesine proporcija), kad užpildytų visą ekraną.

#### , Pastaba

Jei nustatyta didesnė nei 720p raiška, nebegalima pasirinkti [4:3 Letter Box] ir [4:3 Pan Scan] punktų.

#### **Resolution**

Nustato HDMI išvesties vaizdo signalo raišką. Daugiau informacijos apie raiškos nustatymą žr. 15 puslapiuose.

#### **[Auto]**

Jei HDMI OUT išvesties lizdas prijungiamas prie televizoriaus, kuris pateikia rodymo informaciją (EDID), automatiškai parenkama geriausiai prijungtą televizorių atitinkanti raiška.

#### **[576p]**

Išvedamas 576 eilučių progresinis vaizdas.

#### **[720p]**

Išvedamas 720 eilučių progresinis vaizdas.

#### **[1080i]**

Išvedamas 1 080 eilučių kaitaliojamas vaizdas.

#### **[1080p]**

Išvedamas 1 080 eilučių progresinis vaizdas.

#### **HDMI Color Setting**

Pasirinkite HDMI OUT išvado signalo tipą. Apie šią nuostatą skaitykite savo televizoriaus vadove.

#### **[YCbCr]**

Pasirinkite, kai jungiate prie ekrano su HDMI įvadu.

#### **[RGB]**

Pasirinkite, kai jungiate prie ekrano su DVI įvadu.

#### **Home Menu Guide**

Ši funkcija leidžia pagrindiniame meniu parodyti arba panaikinti meniu gidą. Jei norite rodyti gidą, nustatykite [On].

### <span id="page-26-0"></span>**Meniu [LANGUAGE]**

#### **Display Menu**

Pasirinkite meniu [Settings] ir ekraninių rodinių kalbą.

### **Meniu [AUDIO]**

Kiekviename diske yra daugybė garso išvesties pasirinkčių. Leistuvo garso funkcijos nustatomos pagal naudojamą garso sistemos tipą.

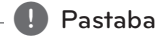

Kadangi garso išvesties tipui įtakos turi daug veiksnių, išsamesnės informacijos rasite temoje "Garso signalų išvesčių specifikacijos" (59 psl.).

#### **Digital Output**

#### **[Auto]**

Pasirinkite, jeigu prijungiate šio įrenginio HDMI OUT jungties lizdą prie prietaisų su LPCM, "Dolby Digital", "Dolby Digital Plus", "Dolby TrueHD", "DTS", "DTS-HD" dekoderiu ir skaitmeniniu dekoderiu.

#### **[PCM]**

Pasirinkite, jei prijungiate šio įrenginio HDMI OUT skaitmeninės išvesties lizdą prie įrenginio su skaitmeniniu dekoderiu.

#### **[DTS Re-Encode]**

Pasirinkite, jeigu prijungiate šio įrenginio HDMI OUT jungties lizdą prie prietaiso su DTS.

#### , Pastaba

- Kai parinktis [Digital Output] nustatyta kaip [Auto], garsas gali būti perduodamas duomenų srautu. Jei duomenų srautas HDMI įrenginyje su EDID neaptinkamas, garsas gali būti perduodamas PCM formatu.
- Šio nustatymo nėra išorinio įrenginio įvesties signale.

#### **DRC (dinaminio diapazono kontrolė)**

Ši funkcija leidžia klausytis filmo tyliau, bet garsas išlieka toks pat aiškus.

#### **[Auto]**

"Dolby Digital" ir "Dolby Digital Plus" garso išvesties dinaminis diapazonas valdomos taip pat kaip [On] režimu.

#### **[On]**

Glaudina "Dolby Digital" arba "Dolby Digital Plus" garso išvesties dinaminį diapazoną.

#### **[Off]**

Išjungia šią funkciją.

#### **HD AV Sync**

Kartais skaitmeniniuose televizoriuose vaizdas atsilieka nuo garso. Jei taip atsitiktų, jūs galite kompensuoti tai, nustatydami garso uždelsimą, kad jis "palauktu", kol bus parodytas vaizdas: tai vadinama sinchronizavimu HD AV Sync. Spauskite A D kad parinktumėte didesnį ar mažesnį uždelsimo laiką, kurį galima nustatyti nuo 0 iki 300 ms.

#### <span id="page-27-0"></span>**Meniu [OTHERS]**

#### **DivX® VOD**

APIE DIVX VAIZDĄ: "DivX®" yra skaitmeninis vaizdo formatas, kurį sukūrė Rovi Corporation" filialas DivX LLC". Tai oficialus "DivX Certified®" prietaisas, kuris buvo kruopščiai patikrintas, kad būtų patvirtinta, jog jis atkuria "DivX" vaizdą. Norėdami sužinoti daugiau informacijos apie programinės įrangos irankius, galinčius konvertuoti turimas bylas į "DivX" formatą, apsilankykite divx.com.

APIE UŽSAKOMUOSIUS "DIVX" FILMUS: ši "DivX Certified®" prietaisą būtina užregistruoti, kad juo galima būtų žiūrėti įsigytus "DivX" (VOD) filmus. Registracijos kodas nurodytas prietaiso sąrankos meniu, "DivX VOD" dalyje. Daugiau informacijos, kaip užbaigti registraciją, pateikiama adresu "vod. divx.com".

#### **[Register]**

Rodomas jūsų leistuvo registracijos kodas.

#### **[Deregister]**

Jūsų leistuvas išjungiamas ir rodomas išjungimo kodas.

#### **A** Pastaba

Filmus, nuskaitytus iš "DivX® VOD" su šio grotuvo registracijos kodu, galima peržiūrėti tik su šiuo grotuvu.

#### **Quick Start**

Šis grotuvas gali ir toliau veikti budėjimo režimu, naudodamas mažai energijos, kad grotuvas galėtų iš karto būti paleidžiamas, jums įjungus šį įrenginį. Šią parinktį nustatykite kaip [On] ir aktyvinkite funkciją [QuickStart].

#### , Pastaba

- Jei parinktis [Quick Start] nustatyta kaip [On], o kintamos srovės maitinimas netyčia iš naujo prijungiamas prie grotuvo dingus elektrai ar pan., grotuvas automatiškai paleidžiamas ir veikia budėjimo režimu. Prieš naudodamiesi grotuvu truputį palaukite, kol grotuvas pereis į budėjimo režimą.
- Jeigu [Quick Start] nustatyta [On], bus sunaudojama daugiau energijos negu nustačius [Quick Start] į [Off ].

#### **Auto Power Off**

Sustabdžius diską, per 5 minutes įsijungs ekrano apsauga. Jeigu šią parinktį nustatote ties [On], prietaisas automatiškai išsijungs ekrano užsklandos funkcijai paveikus 15 minutes. Jeigu norite, kad ekrano užsklandos funkcija veiktų tol, kol jūs vėl imsite naudoti prietaisą, šią parinktį nustatykite ties [Off].

#### , Pastaba

Nustatymų meniu įjungus [Auto Power Off ], šis prietaisas savaime išsijungs, siekiant tausoti elektros energiją, kai pagrindinis prietaisas nėra prijungtas prie išorinio prietaiso ir yra neveikos būsenoje 20 minutes.

#### **TV Sound Connecting**

Kai TV įjungtas galite automatiškai klausyti TV garsą per sistemos garsiakalbius. TV ir sistema turėtų būti sujungti optiniu laidu.

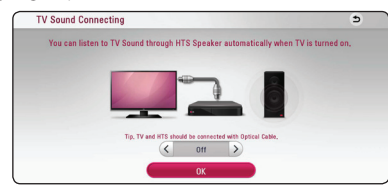

Norėdami patraukti, spauskite  $\Lambda$ , tuomet spauskite A/D ir pasirinkite [On] arba [Off ]. Pasirinkite [OK] ir spauskite **ENTER** ( $\odot$ ).

#### **Initialize**

#### **[Factory Set]**

Galite iš naujo nustatyti leistuvą į pradinius gamyklos nustatymus.

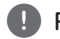

#### , Pastaba

Jei, naudojantis parinktimi [Factory Set], bus atstatyti pradiniai leistuvo gamyklos nustatymai, reikės vėl suaktyvinti internetines paslaugas ir nustatyti tinklo parametrus.

#### **Software**

#### **[Information]**

Rodoma dabartinė programinės įrangos versija.

#### **[Update]**

Galite atnaujinti programinę įrangą, prijungę prietaisą tiesiai prie programinės įrangos naujinimo serverio (žr. p. 54).

#### **SIMPLINK / ARC**

- SIMPLINK funkcija leidžia Jums valdyti sistemą LG TV nuotoliniu pulteliu.
- ARC funkcija leidžia HDMI jungtį turinčiam televizoriui siųsti garso signalus į šio grotuvo HDMI OUT.

Aktyvuokite [SIMPLINK / ARC] funkciją nustatydami parinktį į [On]. (žr. p. 15)

#### **Daylight Saving Time**

Naudojant programą "BBC", ši funkcija pasuka laiką viena valanda į priekį pagal vasaros laiką (GMT+1).

#### **[On]**

Nustato laiką viena valanda į priekį.

#### **[Off]**

Išjungia šią funkciją.

### <span id="page-29-0"></span>**Garso efektas**

Galite pasirinkti jums patinkantį ir jūsų atkuriamam turiniui tinkantį garso režimą. Kelis kartus paspauskite **SOUND EFFECT**, kol priekinio skydo ekranėlyje arba televizoriaus ekrane pasirodys pageidaujamas režimas. Gali būti rodomi skirtingi ekvalaizerio elementai, priklausomai nuo garso šaltinių ir efektų.

**[Music]:** Galite mėgautis geru, natūraliu garsu.

**[Standard]:** Programa su daugiakanalio erdvinio garso signalais atkuriama atsižvelgiant į tai, kokiu būdu jie buvo įrašyti.

**[Bass]:** Sustiprina žemų tonų efektą priekiniuose kairiajame ir dešiniajame garsiakalbiuose ir žemų tonų garsiakalbyje.

**[Loudness]:** Pagerina žemų ir aukštų tonų garsą.

**[User EQ]:** Galite reguliuoti garsą, didindami arba mažindami tam tikro dažnio lygį.

#### **[User EQ] nustatymas**

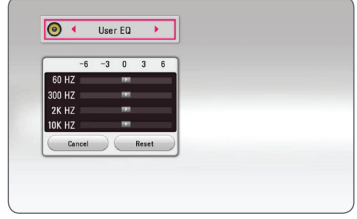

1. Mygtukais  $\Lambda/V$  pasirinkite norimą dažnį.

2. Mygtukais  $\lt/$  pasirinkite norimą lygį.

Pasirinkite parinktį [Cancel], tuomet spauskite **ENTER** ( $\odot$ ), kad nuostata būtų atšaukta. Norėdami atitaisyti visas nuostatas, pasirinkite parinktj [Reset], tuomet spauskite **ENTER** ( $\odot$ ).

### <span id="page-30-0"></span>**Pagrindinio meniu vaizdas**

### **Meniu [HOME] naudojimas**

Pagrindinis meniu pateikiamas paspaudus **HOME**  $\langle \textbf{a} \rangle$ . Mygtukais  $\Lambda/V$ /</> $\langle$  > pasirinkite kategoriją ir spauskite **ENTER** ( $\odot$ ).

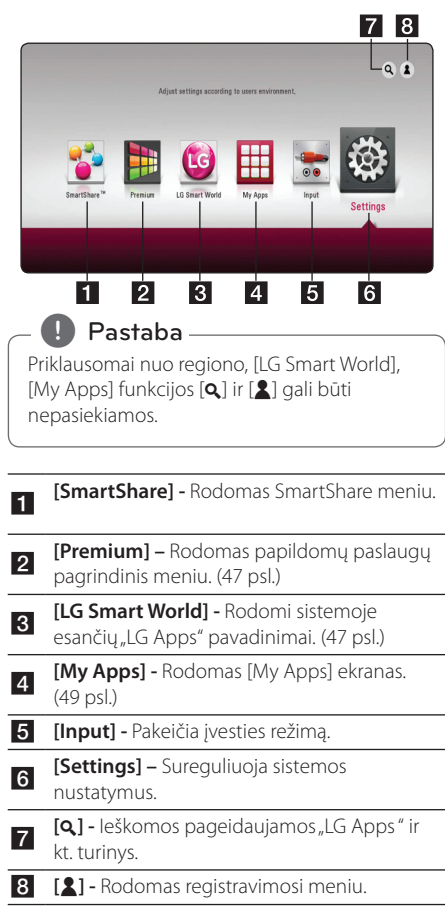

### **Kaip naudotis "SmartShare"**

Įrenginiu galite atkurti vaizdo įrašų, nuotraukų ir garso turinį prijungdami USB arba Android (MTP) įrenginį arba naudodami namų tinklą (DLNA).

- 1. Paspaudus **HOME** ( $\Omega$ ) rodomas pradžios meniu.
- 2. Pasirinkite [SmartShare] ir nuspauskite **ENTER**  $\circledcirc$ ).

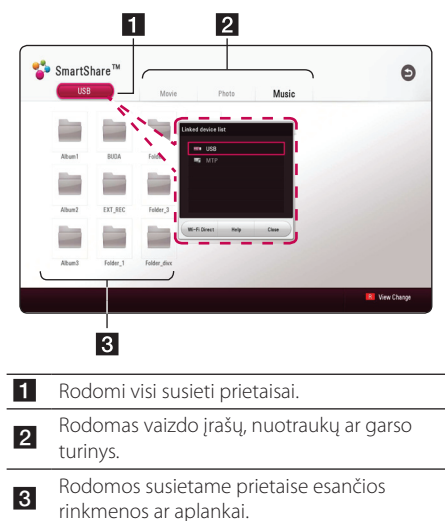

### <span id="page-31-0"></span>**Susietų prietaisų leidimas**

### **Atkūrimas iš USB įrenginio MOVIE MUSIC PHOTO**

Šis įrenginys gali atkurti USB įrenginyje esančius vaizdo įrašų, garso ir nuotraukų failus.

1. Prijunkite USB įrenginį prie savo įrenginio.

#### , Pastaba

USB įrenginį galite prijungti lengviau naudodami komplekte esantį USB jungties tipo keitiklį.

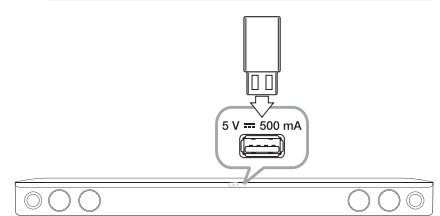

Prijungus USB įrenginį, kai rodomas HOME meniu, leistuvas automatiškai ima groti USB laikmenoje esančius garso failus. Jeigu USB prietaise yra kelių tipų rinkmenos, ekrane rodomas rinkmenų tipų pasirinkimo meniu.

Rinkmenos nuskaitymas gali užtrukti kelias minutes, priklausomai nuo USB prietaise esančio turinio apimties. Norėdami sustabdyti įkėlimą, pasirinkus [Cancel] nuspauskite **ENTER** (**@**).

- 2. Nuspauskite HOME ( $\bigodot$ ).
- 3. Pasirinkite [SmartShare] ir nuspauskite **ENTER**  $\mathcal{O}(n)$ .

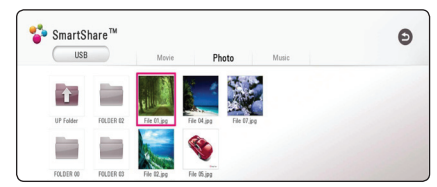

- 4. Pasirinkite pageidaujamą susietą prietaisą kategorijoje.
- 5. Pasirinkite [Movie], [Photo] arba [Music].
- 6. Mygtukais  $\Lambda/V/C$ / $>$  pasirinkite faila ir spauskite  $\blacktriangleright$  (Paleisti) arba **ENTER** ( $\odot$ ), kad būtų atkuriamas.

#### **Pastabos dėl USB prietaiso**

- Failų (muzikos, nuotraukų, filmų) prieigai šis leistuvas palaiko USB "Flash" laikmena/išorinį kietajį diską, suformuotą FAT32 ar NTFS sistemą.
- Šis prietaisas gali perskaityti iki 4 USB įrenginio skaidinių.
- Neatjunkite USB prietaiso, kol jis veikia (vyksta atkūrimas ir t. t.).
- USB prietaisai, kuriems prijungiant prie kompiuterio reikia papildomos programinės įrangos įdiegimo, nepalaikomi.
- USB įrenginys: USB prietaisas palaiko USB1.1 ir USB2.0.
- Galima leisti filmų, muzikos ir nuotraukų rinkmenas. Apie kiekvienos rinkmenos naudojimą skaitykite atitinkamuose puslapiuose.
- Siekiant išvengti duomenų praradimo rekomenduojama reguliariai daryti atsargines kopijas.
- Naudojant USB ilginimo laidą, USB šakotuvą arba universalų USB skaitytuvą, USB prietaisas gali būti neatpažįstamas.
- Kai kurie USB prietaisai su šia sistema gali neveikti.
- Kai kurie skaitmeniniai fotoaparatai ir mobilieji telefonai nepalaikomi.
- Sistemos USB jungties negalima prijungti prie AK. Sistemos negalima naudoti kaip duomenų saugojimo laikmenos.

### <span id="page-32-0"></span>**Failas grojamas Android įrenginyje MOVIE MUSIC PHOTO**

Šis grotuvas gali leisti vaizdo, garso įrašus ir rodyti nuotraukas iš disko ar Android įrenginio.

1. Prijunkite Android įrenginį naudodami USB kabelį. Įsitikinkite, kad Android įrenginyje įjungtas MTP.

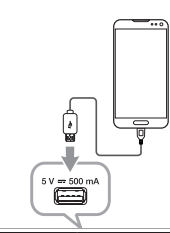

#### $\circ$  C

- 2. Nuspauskite **HOME** ( $\Omega$ ).
- 3. Pasirinkite [MTP] ir nuspauskite **ENTER** (<sup>O</sup>).

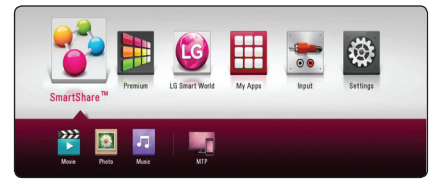

Failo nuskaitymas gali užtrukti kelias minutes, priklausomai nuo Android įrenginyje esančio turinio apimties.

4. Pasirinkite [Movie], [Photo] arba [Music].

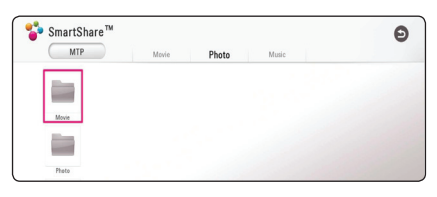

5. Mygtukais  $\Lambda/V$ /</> pasirinkite rinkmeną ir spauskite  $\blacktriangleright$  (Paleisti) arba **ENTER** (**@**), kad būtų atkuriama rinkmena.

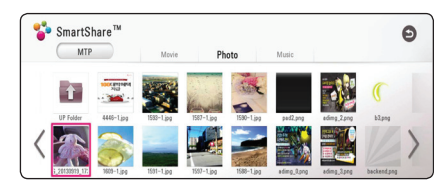

#### **Pastabos dėl Android įrenginio prijungimo**

- Šis įrenginys palaiko tik MTP (Medijos perdavimo protokolą) palaikančius Android įrenginius.
- Neatjunkite Android įrenginio, kol jis veikia (vyksta atkūrimas ir t. t.).
- Galima leisti filmų, muzikos ir nuotraukų rinkmenas. Apie kiekvienos rinkmenos naudojimą skaitykite atitinkamuose puslapiuose.
- Siekiant išvengti duomenų praradimo, rekomenduojama reguliariai daryti atsargines kopijas.
- Naudojant USB ilginimo laidą, USB šakotuvą arba universalų USB skaitytuvą, Android įrenginys gali būti neatpažįstamas.
- Kai kurie Android įrenginiai su šiuo įrenginiu gali neveikti.
- Naudojant MTP, kai kurie muzikos, nuotraukų, filmų, subtitrų failai gali neveikti, priklausomai nuo Android įrenginio.

### <span id="page-33-0"></span>**Rinkmenos leidimas iš tinklo serverio**

#### **MOVIE MUSIC PHOTO**

Šiuo grotuvu namų tinkle galima atkurti DLNA serveryje esančias vaizdo, garso ir nuotraukų rinkmenas.

- 1. Žr. prijungimo prie tinklo ir nustatymų temas (17 psl.).
- 2. Nuspauskite **HOME** ( $\triangle$ ).
- 3. Pasirinkite [SmartShare] ir nuspauskite **ENTER**  $\odot$

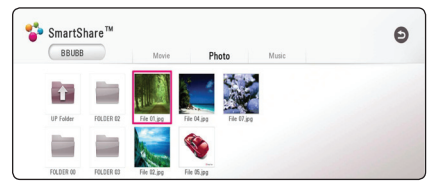

- 4. Pasirinkite DLNA medija serverį kategorijoje.
- 5. Pasirinkite [Movie], [Photo] arba [Music].
- 6. Mygtukais  $\Lambda/V/\langle\!/$  pasirinkite rinkmeną ir spauskite  $\blacktriangleright$  (Paleisti) arba **ENTER** (**@**), kad būtų atkuriama rinkmena.

#### , Pastaba

- Reikalavimai rinkmenoms pateikiami 56 psl.
- Nederančių rinkmenų miniatiūros gali būti rodomos, tačiau šiuo leistuvu jų paleisti nepavyks.
- Subtitru rinkmenos pavadinimas ir filmo rinkmenos pavadinimas turi sutapti, taip pat šios rinkmenos turi būti tame pačiame aplanke.
- Atkūrimo ir veikimo kokybei įtakos gali turėti jūsų namų tinklo būklė.
- Priklausomai nuo jūsų serverio aplinkos, gali kilti tam tikrų ryšio problemų.
- Norėdami savo kompiuterį matyti kaip DLNA serverį, įdiekite "SmartShare" kompiuterinę programinę įrangą savo kompiuteryje. (34 psl.)

### **Namų tinklo AK serverio naudojimas**

DLNA yra skaitmeninis gyvenamojo tinklo aljansas, suteikiantis vartotojams prieigą prie serveryje saugomų vaizdo įrašų, nuotraukų ir garso rinkmenų ir per namų tinklą mėgautis jais TV.

Prieš įrenginį prijungiant prie kompiuterio failui groti, kompiuteryje turėtų būti įdiegta "SmartShare" kompiuterinė programinė įranga (DLNA).

#### **Apie "SmartShare" kompiuterinę programinę įrangą (DLNA)**

"SmartShare" kompiuterinė programinė įranga (DLNA) skirta su šiuo įrenginiu bendrinti vaizdo įrašų, garso ir nuotraukų failams, saugomiems jūsų kompiuteryje, veikiančiame kaip DLNA palaikančiame skaitmeninės medijos serveryje.

#### **"SmartShare" kompiuterinės programinės įrangos (DLNA) diegimas**

Paleiskite kompiuterį ir į jo kompaktinių diskų įrenginį įdėkite patiektą kompaktinį diską. Diegimo vediklis padės jums atlikti greitą ir nesudėtingą diegimo procedūrą. Norėdami idiegti "SmartShare" kompiuterinę programinę įrangą (DLNA), atlikitę šiuos veiksmus:

- 1. Prieš įdiegdami, uždarykite visas veikiančias programas, įskaitant ugniasienę ir antivirusinę.
- 2. I kompiuterio kompaktinių diskų nuskaitymo įrenginį įdėkite patiektą kompaktinį diską.
- 3. Spustelėkite [SmartShare PC software (DLNA)].
- 4. Spustelėkite [Run], kad prasidėtų diegimas.
- 5. Spustelėkite [Next] norėdami pradėti diegimą.
- 6. Jei sutinkate su visomis sąlygomis, spustelėkite [Yes]. Nedavus šio sutikimo, programos įdiegti neįmanoma.
- 7. Sekite ekrane rodomus diegimo vedlio nurodymus.
- 8. Norėdami baigti įdiegimo procesą, spustelėkite mygtuką [Exit].

#### <span id="page-34-0"></span>, Pastaba

- Mac operacinė sistema SmartShare" kompiuterinės programinės įrangos nepalaiko.
- "SmartShare" kompiuterinė programinė įranga (DLNA) yra pritaikytas programinės įrangos leidimas, skirtas tik failų ir aplankų bendrinimui su šiuo grotuvu.
- Šiame vadove su pavyzdžiais paaiškinamas "SmartShare" kompiuterinės programinės įrangos (DLNA) anglų kalbos versijos naudojimas. Žr. paaiškinimą ir nuorodą į faktines operacijas su jūsų kalbos versija.

### **Dalijimasis failais ir aplankais**

Norint šiuo leistuvu rodyti filmus, nuotraukas ar groti muziką, reikia kompiuteryje įjungti aplanko, kuriame yra tokio turinio, bendrinimą.

Šioje dalyje paaiškinta, kaip pasirinkti bendrus aplankus, esančius kompiuteryje.

- 1. Du kartus spragtelėkite piktogramą "SmartShare".
- 2. Spustelėkite centre esančią [Movie], [Photo] arba [Music] piktogramą, tada viršutiniame dešiniąjame "SmartShare" kompiuterinės programinės įrangos lango kampe spustelėkite [Settings]. Ekrane rodomas [Settings] meniu.
- 3. Spustelėkite [My Shared Contents] skirtuką, tada pasirinkite piktogramą ... Ekrane atsiras [Add/ Remove Shared Folders] meniu.
- 4. Spustelėkite aplanką, kuriame yra failai, kuriuos norite bendrinti, tada spustelėkite [OK]. Pažymėtas aplankas pridedamas prie [My Shared Contents], tada spustelėkite [OK] meniu [Settings] apačioje.
- 5 Įsitikinkite, kad skirtuke [Service] įsijungia "SmartShare (DLNA)" paslauga.

#### , Pastaba

- Jei bendrinami aplankai ar failai grotuvo lange nerodomi, spustelėkite [My Shared Contents] meniu [Settings], tada spustelėkite piktogramą ...
- Norėdami gauti daugiau informacijos, meniu [Settings] spustelėkite [HELP].

### **Reikalavimai sistemai**

#### **Minimalūs sistemos reikalavimai**

- Procesorius : Intel® 2.0 GHz arba AMD Sempron™ 2000+ procesoriai
- Operatyvioji atmintis : 1 GB laisvos RAM
- Vaizdo plokštė : 64 MB atminties, minimali rezoliucija 1024 x 768 pikselių, 16 bitų spalvų nustatymai
- Laisvos vietos diske : 200 MB
- Windows® XP (Service Pack 2 ar naujesnis), Windows Vista®, Windows® 7, Windows® 8.0, Windows® 8.1
- Windows® Media Player® 11.0 ar naujesnis
- Tinklo plokštė: 100 Mb tinklo plokštė, belaidis tinklas

#### **Rekomenduojami sistemos reikalavimai**

- Procesorius : Intel® Core™ Duo arba AMD Athlon™ 64X2, 1.7 GHz ir galingesni
- Operatyvioji atmintis : 2 GB laisvos RAM
- Vaizdo plokštė : 128 MB atminties, minimali rezoliucija 1024 x 768 pikselių, 16 bitų spalvų nustatymai
- Laisvos vietos diske : 200 MB
- Windows® XP (Service Pack 2 ar naujesnis), Windows Vista®, Windows® 7, Windows® 8.0, Windows® 8.1
- Windows® Media Player® 11.0 ar naujesnis
- Tinklo plokštė : 100 Mb tinklo plokštė, belaidis tinklas

### <span id="page-35-0"></span>**Bendra informacija apie atkūrimą**

#### **Bazinės operacijos su vaizdo ir garso turiniu**

#### **Kaip sustabdyti atkūrimą**

Atkūrimas stabdomas mygtuku ■ (Sustabdyti).

#### **Kaip pristabdyti atkūrimą**

Atkūrimas pristabdomas mygtuku II (PAUSE). Norint tęsti atkūrimą, reikia spausti mygtuką  $\blacktriangleright$  (Paleisti).

#### **Kaip rodyti po kadrą (filmą)**

Žiūrėdami filmą, paspauskite II (PAUSE). Kelis kartus paspauskite II (PAUSE), kad filmas būtų rodomas po vieną kadrą.

#### **Norėdami pasukti pirmyn arba atgal**

Atkūrimo metu paspauskite <<a>Arba</a> >>>>>>, kad greitai pasuktumėte pirmyn arba atsuktumėte atgal.

Kelis kartus paspaudę  $\blacktriangleleft$  arba  $\blacktriangleright$ , galite nustatyti įvairų atkūrimo greitį.

#### **Norėdami sulėtinti atkūrimo greitį (filmą)**

Pristabde atkūrima, kelis kartus paspauskite  $\blacktriangleright$ . kad nustatytumėte įvairų sulėtinto judesio rodymo greitį.

Galite reguliuoti grojimo greitį ir peržiūrėti jį prie ekrane esančio (IIII - I > simbolio.

#### **Norėdami perjungti kitą/ankstesnį takelį/failą**

Norėdami atidaryti kitą takelį/failą arba sugrįžti į dabartinio takelio/failo pradžią, atkūrimo metu spauskite  $\blacktriangleleft$  arba  $\blacktriangleright$ .

Norėdami paleisti ankstesnį takelį/failą paspauskite **EX** du kart.

Serverio failų sąrašo meniu gali būti pateikta daug įvairaus tipo turinio. Tokiu atveju spaudinėjant C arba V pereinama prie ankstesnio arba kito to paties tipo turinio.

#### **Bazinės operacijos su nuotraukomis**

#### **Kaip paleisti skaidrių peržiūrą**

Skaidrių peržiūra paleidžiama mygtuku  $\blacktriangleright$  (Paleisti).

#### **Kaip sustabdyti skaidrių peržiūrą**

Skaidrių peržiūra stabdoma mygtuku (Sustabdyti).

#### **Kaip pristabdyti skaidrių peržiūrą**

Skaidrių peržiūra pristabdoma mygtuku II (PAUSE). Skaidrių peržiūra vėl paleidžiama mygtuku  $\blacktriangleright$  (Paleisti).

#### **Kaip peršokti prie kitos / ankstesnės nuotraukos**

Peržiūrint nuotrauką per visą ekraną ir norint peršokti prie ankstesnės ar kitos nuotraukos, reikia spustelėti  $\leq$  arba  $\geq$ .

### **Atkūrimo tęsimas MOVIE** MUSIC

Priklausomai nuo failo, įrenginys gali įsiminti laiką, kuriuo paspaudėte (Sustabdyti).

Jeigu ekrane trumpam pasirodo užrašas "II (Resume Stop)", spauskite  $\blacktriangleright$  (Paleisti), norėdami pratęsti atkūrimą (nuo scenos taško).

Jei paspausite (Sustabdyti) dukart, ekrane bus rodomas pranešimas "■(Complete Stop)". Įrenginys pašalins įsimintą sustabdytą vietą.

**A** Pastaba -

Tęsimo taškas gali būti ištrintas paspaudus kokį nors mygtuką (pavyzdžiui (<sup>I</sup>) (Maitinimas)).

### <span id="page-36-0"></span>**Ekraninis meniu**

Galite nustatyti, kad būtų rodoma įvairi turinio informacija bei nuostatos ir juos koreguoti.

### **Vaizdo įrašų atkūrimo valdymas**

#### **MOVIE**

Galite valdyti atkūrimo ir nustatymo parinktis vaizdo įrašų peržiūros metu.

Atkūrimo metu spauskite **INFO/DISPLAY (**m**)**.

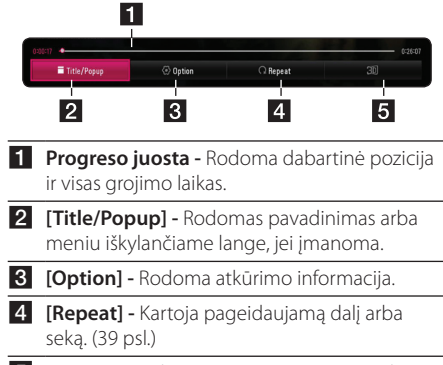

**5** [3D] - Sureguliuoja 3D nustatyma. (43 psl.)

#### **Turinio informacijos rodymas ekrane** | MOVIE |

- 1. Atkūrimo metu spauskite **INFO/MENU** ( $\Box$ ).
- 2. Pasirinkite [Option] mygtukais  $\lt/$  >, ir nuspauskite **ENTER** (<sup> $\odot$ </sup>).

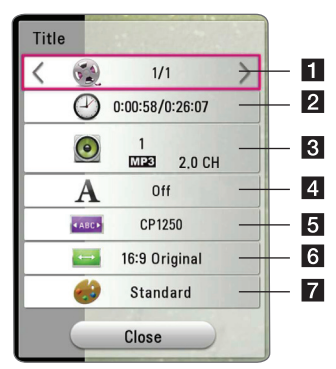

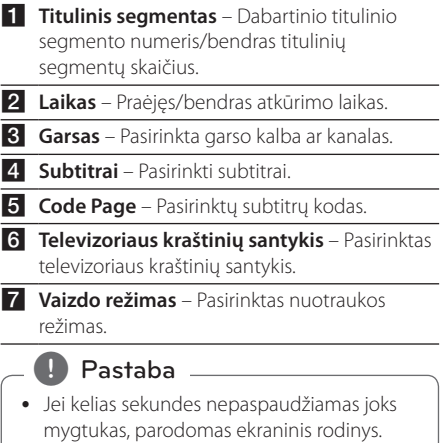

- Kai kuriuose diskuose pavadinimo numerio pasirinkti negalima.
- y Galimi elementai gali skirtis, priklausomai nuo titulinių segmentų.

### <span id="page-37-0"></span>**Nuotraukos rodymo valdymas PHOTO**

Valdomas atkūrimas ir nustatomos parinktys nuotraukų peržiūros visame ekrane metu. Galite valdyti atkūrimą ir nustatyti parinktis nuotraukų peržiūros visame ekrane metu.

Nuotraukų peržiūros metu, nuspauskite **INFO/**  $MENU$  ( $\Box$ ).

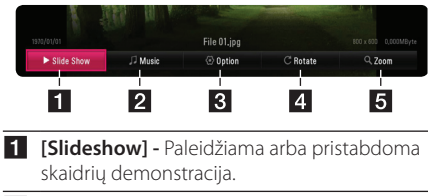

- **2 [Music]** Pasirinkite skaidrių demonstracijos foninę muziką (42 psl.).
- **8** [Option] Rodomos skaidrių demonstracijos parinktys.
- 4 **[Rotate] -** Nuotrauka pasukama pagal laikrodžio rodyklę.
- **5 [Zoom] -** Rodomas [Zoom] meniu.

#### **Skaidrių demonstracijos parinkties nustatymas**

Peržiūrėdami nuotrauką visame ekrane, galite naudoti įvairias parinktis.

- 1. Nuotraukų peržiūros metu, nuspauskite **INFO/**  $MENU(\Box)$ .
- 2. Pasirinkite [Option] mygtukais  $\lt/$  >, ir nuspauskite **ENTER** ( $\odot$ )

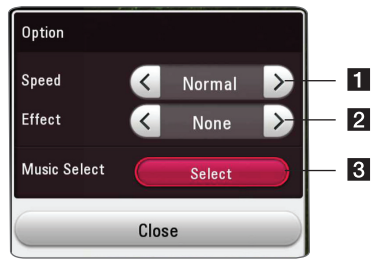

- **1 [Speed] -** Mygtukais </>
pasirinkite delsos greitį tarp nuotraukų skaidrių demonstracijos metu.
- **2** [Effect] Mygtukais </>
pasirinkite nuotraukų perėjimo efektą skaidrių demonstracijos metu.
- **3** [Music Select] Pasirinkite foninę skaidrių demonstracijos muziką (42 psl.).

## <span id="page-38-0"></span>**Pažangusis atkūrimas**

### **Kartoti atkūrimą**

#### **MUSIC MOVIE**

#### **vaizdo įrašų rinkmena**

Atkūrimo metu nuspauskite **REPEAT** (**c)** ir pasirinkite norimą kartojimo režimą.

**A-B** – Nuolatos bus kartojama pasirinkta dalis.

**Title** – Dabartinis titulinis segmentas bus leidžiamas pakartotinai.

**All** – Visi tituliniai segmentai ar rinkmenos bus leidžiami pakartotinai.

**Off** – Sugrąžinamas įprastas atkūrimas.

Norėdami vėl įjungti įprastą atkūrimą, spauskite **CLEAR**.

#### **garso rinkmenos**

Atkūrimo metu pakartotinai spaudinėkite **REPEAT**  $\left(\mathbf{C}\mathbf{D}\right)$  ir pasirinkite norimą kartojimo režimą.

 $\overrightarrow{1}$  – Dabartinis failas bus leidžiamas pakartotinai.

 $\bigcap$  – Visi failai bus leidžiami pakartotinai.

 $\overrightarrow{A}$  – Visi failai bus leidžiami pakartotinai atsitiktine tvarka.

 $\Upsilon$  – Visi failai bus leidžiami atsitiktine tvarka.

Norėdami vėl įjungti įprastą atkūrimą, spauskite **CLEAR**.

#### , Pastaba

Ši funkcija su kai kuriais tituliniais segmentais gali neveikti.

### **Konkrečios atkarpos kartojimas MOVIE**

Šis leistuvas gali kartoti jūsų parinktą atkarpą.

- 1. Atkūrimo metu nuspauskite **REPEAT** (**C**).
- 2. Pasirinkite [A-B] ir nuspauskite **ENTER** (<sup>O</sup>).
- 3. Pakartoti pageidaujamos dalies pradžioje nuspauskite **ENTER** (<sup> $\odot$ </sup>).

$$
\begin{array}{|c|c|}\n\hline\n\text{Start} \\
\hline\n\end{array}
$$

- 4. Atkarpos pabaigoje paspauskite **ENTER** ( $\odot$ ). Pasirinkta atkarpa bus kartojama nepertraukiamai.
- 5. Norėdami vėl įjungti įprastą atkūrimą, spauskite **CLEAR**.

Pastaba -

- Trumpesnės nei 3 sekundžių atkarpos pasirinkti neleidžiama.
- Ši funkcija su kai kuriais tituliniais segmentais gali neveikti.

### **Atkūrimas nuo nurodyto laiko**  | MOVIE |

- 1. Atkūrimo metu nuspauskite **INFO/MENU (**m**)**.
- 2. Pasirinkite [Option] mygtukais  $\lt/$  >, ir nuspauskite **ENTER** ( $\odot$ )
- 3. Nurodykite parinktį [Time] ir įveskite pageidaujamą pradžios laiką – valandas, minutes ir sekundes iš kairės į dešinę.

Pvz., norint rasti sceną, esančią 2 val. 10 min. ir 20 s padėtyje, reikia įvesti "21020".

Mygtukais  $\lt/$  $>$  galite peršokti 60 sekundžių pirmyn arba atgal.

4. Nuspauskite **ENTER** (<sup>o</sup>) kad pradėtumėte atkurti nuo pasirinkto laiko.

, Pastaba

- Ši funkcija su kai kuriais tituliniais segmentais gali neveikti.
- Ši funkcija gali neveikti priklausomai nuo failo tipo ir DLNA serverio galimybių.

### <span id="page-39-0"></span>**Subtitrų kalbos pasirinkimas** l MOVIE

- 1. Atkūrimo metu spauskite **INFO/MENU** ( $\Box$ ).
- 2. Pasirinkite [Option] mygtukais  $\lt/$  > ir nuspauskite **ENTER** ( $\odot$ ).
- 3. Mygtukais  $\Lambda/V$  pasirinkite [Subtitle] parinktj.
- 4. Mygtukais  $\lt/$  pasirinkite pageidaujamą subtitrų kalbą.

Jeigu spausite **ENTER** (**@**), nustatysite įvairias subtitrų parinktis.

5. Spauskite **BACK (**1**)** norėdami išeiti iš ekraninio rodinio.

**D**, Pastaba

Jūs galite tiesiogiai pasirinkti ekrane rodomame meniu punktą [Subtitle], paspausdami mygtuką **SUBTITLE**.

#### **Įvairaus garso klausymasis**  | MOVIE |

- 1. Atkūrimo metu nuspauskite **INFO/MENU (**m**)**.
- 2. Pasirinkite [Option] mygtukais  $\lt/$  >, ir nuspauskite **ENTER** (<sup> $\odot$ </sup>).
- 3. Mygtukais  $\Lambda/V$  pasirinkite [Audio] parinkti.
- 4. Mygtukais  $\lt/$  pasirinkite pageidaujama garso kalbą, garso takelį ar garso kanalą.

#### , Pastaba

Perjungus garsa, iškart po to gali pasirodyti neatitikimų tarp rodomo vaizdo ir faktinio garso.

#### **Televizoriaus kraštinių santykio keitimas MOVIE**

TV kraštinių santykio nustatymą galite pakeisti atkūrimo metu ir sugrąžinti į pradinę būseną.

- 1. Atkūrimo metu nuspauskite **INFO/MENU (**m**)**.
- 2. Pasirinkite [Option] mygtukais  $\lt/$  >, ir nuspauskite **ENTER** ( $\odot$ ).
- 3. Mygtukais  $\bigwedge$  / V pasirinkite [TV Aspect Ratio] parinktį.
- 4. Mygtukais  $\lt/$  pasirinkite pageidaujamą parinktį.
- 5. Spauskite **BACK (**1**)** norėdami išeiti iš ekraninio rodinio.

, Pastaba

Net ir pakeitus parametro [TV Aspect Ratio] vertę ekraniniame rodinyje, [TV Aspect Ratio] parinktis meniu [Settings] lieka nepakeista.

### **Subtitrų kodų puslapio keitimas**

#### **MOVIE**

Jei subtitrai rodomi netaisyklingomis raidėmis, galima pakeisti subtitrų kodų puslapį, kad subtitrai būtų rodomi normaliai.

- 1. Atkūrimo metu nuspauskite **INFO/MENU (**m**)**.
- 2. Pasirinkite [Option] mygtukais  $\lt/$  >, ir nuspauskite **ENTER** (<sup> $\odot$ </sup>).
- 3. Mygtukais  $\Lambda$  / V pasirinkite [Code Page] parinktį.
- 4. Mygtukais  $\lt/$  pasirinkite pageidaujamą kodų parinktį.

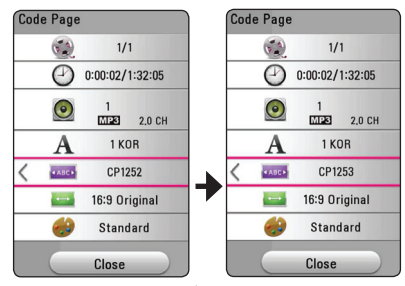

5. Nuspauskite **BACK (**1**)** norėdami išeiti iš ekraninio rodinio.

#### <span id="page-40-0"></span>**Vaizdo režimo keitimas**

### **MOVIE**

[Picture mode] parinktį galite pakeisti atkūrimo metu ir sugrąžinti į pradinę būseną.

- 1. Atkūrimo metu spauskite **INFO/MENU (**m**)**.
- 2. Pasirinkite [Option] mygtukais  $\lt/$  >, ir nuspauskite **ENTER** (<sup>o</sup>).
- 3. Mygtukais  $\Lambda$  / V pasirinkite [Picture Mode] parinktį.
- 4. Mygtukais  $\lt/$  pasirinkite pageidaujama parinktį.
- 5. Nuspauskite **BACK (**1**)** norėdami išeiti iš ekraninio rodinio.

#### **Parinkties [User setting] nustatymas**

- 1. Atkūrimo metu spauskite **INFO/MENU** ( $\Box$ ).
- 2. Pasirinkite [Option] mygtukais  $\lt/$  >, ir nuspauskite **ENTER** (<sup>o</sup>).
- 3. Mygtukais  $\Lambda/V$  pasirinkite [Picture Mode] parinktį.
- 4. Mygtukais  $\lt/$  pasirinkite [User setting] parinktj ir nuspauskite **ENTER** ( $\odot$ ).

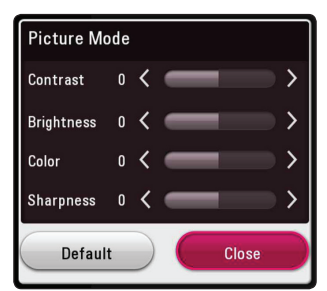

5. Mygtukais  $\Lambda/V/\langle\rangle$  sureguliuokite [Picture Mode] parinktis.

Pasirinkite [Default] parinktį ir nuspauskite **ENTER** ( $\odot$ ), kad panaikintumėte visas vaizdo korekcijas.

6. Mygtukais  $\Lambda/V/\langle\!/$  pasirinkite [Close] parinktj ir nuspauskite **ENTER** (<sup>o</sup>), kad baigtumėte nustatymą.

### **Turinio informacijos peržiūra MOVIE**

Leistuvas gali rodyti turinio informaciją.

- 1. Mygtukais  $\Lambda/V$ / $\lt$ / $>$  pasirinkite rinkmena.
- 2. Paspauskite mygtuką **INFO/MENU(**m**)**, kad būtų rodomas parinkčių meniu.

Ekrane pasirodo failo informacija.

Vaizdo įrašo atkūrimo metu, galite peržiūrėti rinkmenos informaciją spausdami **POP UP**.

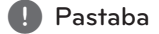

Ekrane rodoma informacija gali neatitikti faktinės turinio informacijos.

## **Turinio sąrašo rodinio keitimas**

#### | MOVIE | MUSIC | PHOTO

[SmartShare] meniu galite pakeisti turinio sąrašo vaizdą.

Spaudinėkite raudonos **ENTER** (<sup>6</sup>) spalvos mygtuką.

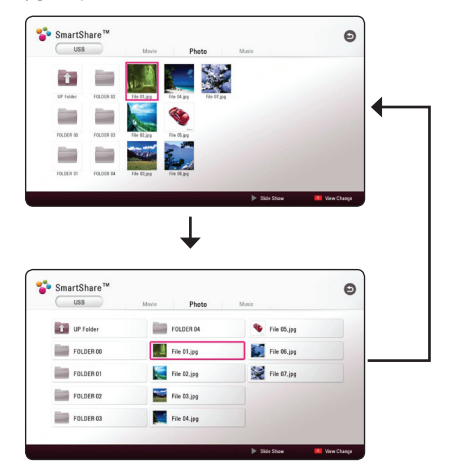

### <span id="page-41-0"></span>**Subtitrų rinkmenos pasirinkimas MOVIE**

Jei subtitrų failo pavadinimas nesutampa su vaizdo įrašo rinkmenos pavadinimu, reikia prieš paleidžiant filmą per meniu [Movie] pasirinkti subtitrų failą.

- 1. Mygtukais  $\Lambda/V/\langle\!/$  pasirinkite subtitry rinkmeną, kurią pageidaujate paleisti [Movie] meniu.
- 2. Nuspauskite **ENTER** (**@**).

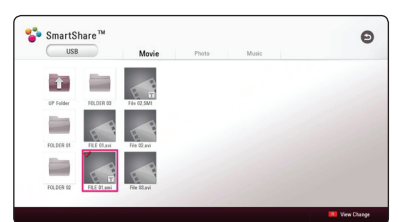

Nuspauskite **ENTER** (**@**) dar kartą, kad atšauktumėte subtitrų rinkmenos pasirinkimą. Paleidus vaizdo įrašą, bus rodoma pasirinkta subtitrų rinkmena.

#### , Pastaba

- Spustelėjus (Sustabdyti) atkūrimo metu, atšaukiamas subtitrų pasirinkimas.
- Ši funkcija nepasiekiama failui iš serverio per namų tinklą leisti.

#### **Muzikos klausymasis skaidrių demonstracijos metu PHOTO**

Klausydamiesi garso rinkmenų galite paleisti nuotraukų peržiūrą.

- 1. Žiūrėdami nuotraukas per visą ekraną paspauskite mygtuką **INFO/MENU (**m**)**, kad būtų rodomas parinkčių meniu.
- 2. Pasirinkite [Option] mygtukais  $\lt/$  > ir nuspauskite **ENTER** ( $\odot$ ).
- 3. Mygtukais  $\Lambda$  / V pasirinkite [Music Select] parinktj ir nuspauskite **ENTER** (**O**) kad būtų rodomas [Music Select] meniu.
- 4. Mygtukais  $\Lambda/V$  pasirinkite prietaisą ir nuspauskite **ENTER** ( $\odot$ ).

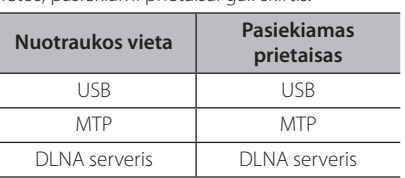

Priklausomai nuo esamos nuotraukos rinkmenos vietos, pasiekiami prietaisai gali skirtis.

5. Mygtukais  $\Lambda/V$  pasirinkite rinkmeną arba aplanką, kurį norite paleisti.

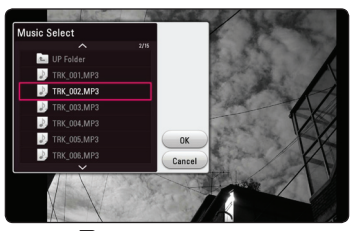

Pasirinkite **h** ir nuspauskite **ENTER** (<sup>)</sup> kad būtų parodytas aukštesnio lygio aplankas.

#### , Pastaba

Renkantis garso rinkmeną iš serverio, aplankų pasirinkti negalima. Galima rinktis tik rinkmenas.

6. Mygtukais  $>$  pasirinkite [OK] ir paspauskite **ENTER** (**@**), kad pasirinktumėte muzikos įrašą.

### <span id="page-42-0"></span>**[3D] parinkties nustatymas**

### **MOVIE**

Ši funkcija leidžia atkurti 3D turinį, jeigu rinkmena įrašyta 3D formatu.

- 1. Atkūrimo metu nuspauskite **INFO/MENU** ( $\Box$ ).
- 2. Pasirinkite [3D] mygtukais  $\lt/$  ), ir nuspauskite  $ENTER$   $(⑤)$ .

#### **A** Pastaba

Jei subtitrai rodomi nenormaliai, išjunkite televizoriaus 3D pasirinktį ir įjunkite įrenginio 3D pasirinktį.

### <span id="page-43-0"></span>**Pažangios savybės**

### **Wi-Fi Direct™ ryšys**

#### **Jungiamasi prie Wi-Fi Direct™ sertifikuoto įrenginio** | MOVIE || MUSIC || PHOTO |

Šis leistuvas gali atkurti filmų, muzikos ir nuotraukų failus, esančius sertifikuotame Wi-Fi Direct™ įrenginyje. Wi-Fi Direct™ technologija leidžia leistuvą tiesiogiai prijungti prie sertifikuoto Wi-Fi Direct™ įrenginio, jo neprijungiant prie tinklo įrenginio, tokio kaip, prieigos taškas.

#### **"Wi-Fi Direct™" licencijuotame prietaise**

- 1. Jjunkite "Wi-Fi Direct™ licencijuotą prietaisą ir paleiskite "Wi-Fi Direct" funkciją.
- 2. Prietaise paleiskite "DLNA" programą.

#### **Jūsų įrenginyje**

- 3. [Settings] meniu pasirinkite [NETWORK] ir spauskite **ENTER** (**@**).
- 4. Pasirinkite [Wi-Fi Direct] parinktį ir spauskite  $ENTER(\odot)$

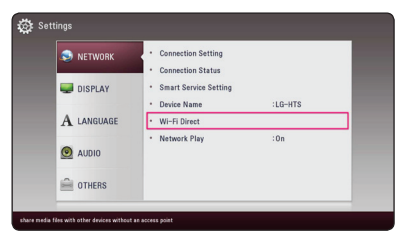

5. Naudodamiesi  $\Lambda$  / V iš sąrašo pasirinkite "Wi-Fi Direct<sup>™</sup> prietaisą ir nuspauskite **ENTER** (<sup>o</sup>).

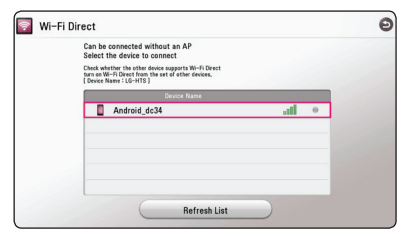

Bus aktyvuotas "Wi-Fi Direct™ ryšys. Sekite nuorodas ekrane.

Norėdami iš naujo nuskanuoti pasiekiamus "Wi-Fi Direct™" prietaisus, pasirinkite [Refresh List] ir nuspauskite **ENTER** (<sup>o</sup>).

Jei norite pasirinkti serverį iš prietaisų sąrašo, rinkmenos ir aplankai turi būti DLNA serverio bendrinami iš prijungto "Wi-Fi Direct™ prietaiso.

6. Naudodamiesi  $\Lambda$  /  $V$  /  $\leq$  /  $>$  pasirinkite [Movie], [Photo], arba [Music] ir nuspauskite  $ENTER(\odot)$ .

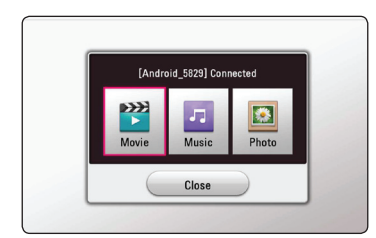

7. Mygtukais  $\Lambda/V/C/$  pasirinkite failą ir spauskite **ENTER** (**O**), kad būtų atkuriamas.

#### , Pastaba

- Siekdami geresnio duomenų perdavimo, pastatykite leistuvą kuo arčiau sertifikuoto Wi-Fi Direct™ serverio.
- Prie šio įrenginio vienu metu galima prijungti tik vieną įrenginį. Kelių įrenginių prijungti neįmanoma.
- Jei bandysite prisijungti prie belaidžio tinklo, kuomet įrenginys yra prijungtas naudojant Wi-Fi Direct™ funkciją, Wi-Fi Direct™ ryšys bus priverstinai nutrauktas.
- Jei leistuvas ir Wi-Fi Direct™ įrenginys yra prijungti prie skirtingų vietinių tinklų, Wi-Fi Direct™ ryšys gali būti nepalaikomas.
- Jeigu sertifikuotas Wi-Fi Direct™ prietaisas nėra Wi-Fi Direct parengties režime, tai grotuvas negali surasti tokį prietaisą.
- Prijungus sertifikuotą Wi-Fi Direct™ įrenginį prie leistuvo, PIN tinklo ryšys nepalaikomas.

### <span id="page-44-0"></span>**LG AV Remote**

Šį leistuva per namų tinklą galimą valdyti "iPhone" arba "Android" telefonu. Šis leistuvas ir jūsų telefonas turi būti prijungti prie jūsų belaidžio tinklo jrenginio, pvz. prieigos taško. Apsilankykite "Apple iTunes" arba "Google Android Market" ("Google Play Store") ir sužinokite daugiau apie "LG AV Remote".

### **Asmeninio garso veiksena**

Atsisiuntę "LG AV Remote" programėlę į išmanųjį telefoną ar planšetinį kompiuterį galite prijungti ausines ir išmaniuosiuose prietaisuose mėgautis leistuvo garsu.

Ši funkcija persiunčia vaizdo signalą į televizorių per HDMI, o garso signalą į išmanųjį telefoną ar planšetinį kompiuterį per Wi-Fi. Daugiau informacijos rasite "LG AV Remote" programoje.

### **"Bluetooth" technologijos naudojimas**

#### Apie "Bluetooth"

"Bluetooth" yra bevielio ryšio technologija, skirta mažų nuotolių ryšiams.

Garsą gali pertraukti pašaliniai elektrinių bangų, veikiančių tokiu pačiu dažniu, arba gretimuose kambariuose prijungtų kitų "Bluetooth" prietaisų skleidžiami trikdžiai.

Kai atskiri įrenginiai jungiami per *Bluetooth®* bevielę technologiją, netaikomi jokie mokesčiai. Mobilusis telefonas su *Bluetooth®* beviele technologija gali būti valdomas kaskadiškai, jei sujungta naudojantis belaide *Bluetooth®* technologija.

Galimi prietaisai: mobilusis telefonas, MP3, nešiojamasis kompiuteris, delninukas ir kita.

#### **"Bluetooth" profiliai**

Kad galėtumėte naudotis *Bluetooth®* beviele technologija, įrenginiai turi gebėti interpretuoti tam tikrus profilius. Šis įrenginys suderinamas su tokiu profiliu.

A2DP (pažangus garso perdavimo profilis)

#### <span id="page-45-0"></span>**Klausymas muzikos, esančios "Bluetooth" prietaisuose.**

#### Jūsų prietaiso ir "Bluetooth" **sujungimas.**

Prieš pradėdami sujungimą, patikrinkite, ar "Bluetooth" bevielio ryšio technologija yra įjungta Jūsų "Bluetooth" prietaise. Žr. "Bluetooth" prietaiso vartotojo instrukciją. Atlikus sujungimą, jo kartoti nereikia.

- 1. Pasirinkite "Bluetooth" funkciją, naudodami **FUNCTION**  $(\bigoplus)$ . Ekrane pasirodo "BT READY".
- 2. Jiunkite "Bluetooth" prietaisą ir atlikite sujungimą. Norint surasti šį įrenginį "Bluetooth" prietaiso pagalba, "Bluetooth" prietaiso ekrane gali atsirasti surastų prietaisų sąrašas, priklausomai nuo "Bluetooth" prietaiso tipo. Jūsų įrenginys veikia kaip "LG-HTS".
- 3. Tinkamai sujungus įrenginį su "Bluetooth" prietaisu, įsijungia "Bluetooth" lemputė ir ekrane atsiranda "BTPAIRED".

#### , Pastaba

Priklausomai nuo "Bluetooth" prietaiso tipo, kai kurie prietaisai poruojasi kitokiu būdu. Jei reikia, įveskite PIN kodą (0000).

4. Muzikos klausymas. Norėdami klausytis muzikos, esančios "Bluetooth" prietaise, žr. savo "Bluetooth" prietaiso vartotojo instrukciją.

#### , Pastaba

- y Naudodami *Bluetooth®* technologiją turite sujungtus elementą ir "Bluetooth" prietaisą laikyti kaip įmanoma arčiau vienas kito. Tačiau tai gali neveikti tinkamai toliau nurodytais atvejais:
	- Yra kliūtis tarp elemento ir "Bluetooth" prietaiso.
	- Kitas prietaisas naudoja tokį patį dažnį, koks naudojamas *Bluetooth®* technologijoje, pvz., medicininė įranga, mikrobangų krosnelė ar belaidis LAN prietaisas.
- Jūs vėl turite prijungti savo "Bluetooth" įrenginį prie šio įrenginio, kai jį vėl paleidžiate.
- Perjungus į kitas funkcijas ir dar kartą pasirinkus funkcija "Bluetooth". "Bluetooth" ryšys gali būti nutrauktas. Norėdami naudotis "Bluetooth" prietaisu turėtumėte iš naujo prijungti "Bluetooth" prietaisą.
- Garsas gali būti nutrauktas, jeigu ryšį trukdo kitos elektroninės bangos.
- Naudodami šį įrenginį, jūs negalėsite nustatyti "Bluetooth" prietaiso.
- Sujungimas yra taikomas viena "Bluetooth" prietaisą jungiant su vienu įrenginiu; keli sujungimai nėra palaikomi.
- Priklausomai nuo prietaiso tipo, jums gali nepavykti naudoti "Bluetooth" funkciją.
- Galite mėgautis beviele sistema naudojant telefoną, MP3, nešiojamąjį kompiuterį ir t. t.
- Kuo didesnis atstumas tarp elemento ir "Bluetooth" prietaiso, tuo žemesnė garso kokybė.
- "Bluetooth" ryšys bus atjungtas, kai elementas išiungiamas arba "Bluetooth" prietaisas atsiduria toli nuo elemento.
- Kai išjungiamas "Bluetooth" ryšys, prijunkite "Bluetooth" prietaisą prie elemento dar kartą.
- Jeigu nėra sujungimo su "Bluetooth", ekrane atsiranda "BT READY".

### <span id="page-46-0"></span>**"Premium" paslaugų naudojimas**

Galite naudoti įvairaus turinio paslaugas per internetą, naudodami funkciją "Premium".

- 1. Žr. prijungimo prie tinklo ir nuostatų temas (17 psl.).
- 2. Nuspauskite **HOME** ( $\triangle$ ).
- 3. Mygtukais </>  $\leq$ />
pasirinkite [Premium] ir spauskite **ENTER** ( $\odot$ ).

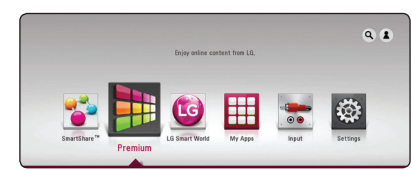

4. Mygtukais  $\Lambda/V/\langle\!/$  pasirinkite internetine paslauga ir spauskite **ENTER** (**@**).

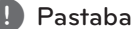

- Dėl išsamios informacijos apie kiekvieną paslaugą susisiekite su turinio tiekėju arba aplankykite paslaugos techninės pagalbos svetainę.
- "Premium" paslaugu turinys ir su paslaugomis susijusi informacija, įskaitant vartotojo sąsają, gali būti keičiama. Naujausios informacijos ieškokite atitinkamos paslaugų tarnybos tinklavietėje.
- Naudojant "Premium" funkcijas esant belaidžiam tinklo ryšiui, gali įvykti duomenų perdavimo trikdžių, kuriuos kelia buitiniais prietaisai, naudojantys radijo dažnius.
- Bandant naudoti funkcijas [Premium] arba [LG Smart World] pirmą kartą, ekrane rodoma esamos šalies nustatymas.
- Norėdami pakeisti šalies nustatymą, eikite į [Settings] > [NETWORK] > [Smart Service Setting] > [Country Setting]. Pasirinkite [Manual] ir [Country Setting] meniu spauskite **ENTER** ( $\odot$ ).

### **"LG Smart World" naudojimas**

Naudojantis šiuo leistuvu suteikiama prieiga prie "LG" programų. Jūs galite nesunkiai rasti ir iš "LG Smart World" parduotuvės atsisiųsti įvairių programų.

- 1. Žr. prijungimo prie tinklo ir nuostatų temas (17 psl.).
- 2. Nuspauskite **HOME** ( $\triangle$ ).
- 3. Pasirinkite [LG Smart World], ir nuspauskite  $ENTER$  ( $\odot$ ).

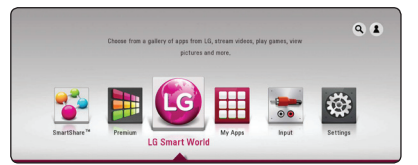

- 4. Pasirinkite kategoriją naudodamiesi mygtukais  $\langle$  / $\rangle$ , ir nuspauskite **ENTER** (**@**).
- 5. Mygtukais  $\Lambda/V/\langle\rangle$  pasirinkite programėlę ir nuspauskite **ENTER** (**@**), kad būtų rodoma informacija.
- 6. Nuspauskite **ENTER** (**@**) kol paryškinta [Install] piktograma. Programa bus įdiegta į leistuvą. Norėdami idiegti programą į leistuvą, naudotojas turi prisiregistruoti. Žr. psl. 48 ir sužinokite daugiau apie prisiregistravimą.
- 7. Paspauskite geltonos spalvos mygtuką (**Y**), kad būtų pateiktas ekranas [My Apps].
- 8. Pasirinkite įdiegtą programą ir spauskite mygtuką **ENTER** (<sup>o</sup>) jai įvykdyti.

#### , Pastaba

- Priklausomai nuo regiono, [LG Smart World], [My Apps] funkcijos [Q] ir [2] gali būti nepasiekiamos.
- Norint įdiegti mokamą programą, reikia tapti mokančiu nariu. Apsilankykite www. lgappstv.com kur rasite papildomos informacijos.

#### <span id="page-47-0"></span>**Prisiregistravimas**

Norint naudotis [LG Smart World] funkcija, reikia prisiregistruoti prie savo paskyros.

- 1. [LG Smart World] arba [My Apps] ekrane, paspauskite raudonos spalvos mygtuką (**R**).
- 2. Virtualia klaviatūra užpildykite laukus [ID] ir [Password].

Jei jūs neturite paskyros, paspauskite raudonos spalvos mygtuką (**R**), kad užsiregistruotumėte.

3. Mygtukais  $\Lambda/V/\langle\!/$  pasirinkite [OK] ir nuspauskite **ENTER** (@), kad prisiregistruotumėte savo paskyroje.

Jei pažymėsite laukelį [Auto Sign In], jūsų ID ir slaptažodis bus įsiminti ir kitą kartą jums jų nereikės įvesti: prisijungsite automatiškai.

- , Pastaba
- Jei norite prisijungti naudodamiesi kita paskyra, nuspauskite raudonos spalvos mygtuką (**R**) [LG Smart World] arba [My Apps] ekrane ir pasirinkite [Change User] parinktį.
- Norint peržiūrėti savo paskyros ir programų informaciją, [LG Smart World] arba [My Apps] ekrane reikia paspausti raudonos spalvos mygtuką (**R**) ir pasirinkti punktą [Account Setting].

#### **Turinio internete paieška**

Jeigu nesiseka ieškant tam tikro turinio naudojantis interneto paslaugomis, galite pasinaudoti viskas viename funkcija, įvesdami raktinius žodžius [Search] meniu.

- 1. Nuspauskite HOME ( $\bigodot$ ).
- 2. Pasirinkite [Q] piktogramą pagrindiniame meniu mygtukais **A/V/K/>** ir nuspauskite **ENTER**  $\mathcal{O}(n)$ .

Ekrane pasirodys [Search] meniu su virtualia klaviatūra.

- 3. Mygtukais  $\Lambda/V$ / $\lt$ / $>$  pasirinkite raides ir tuomet nuspauskite **ENTER** (**@**), kad patvirtintumėte pasirinkimą virtualioje klaviatūroje.
- 4. Įvedę raktinius žodžius, pasirinkite [OK] ir nuspauskite **ENTER** (**@**), kad būtų parodyti paieškos rezultatai.
- 5. Mygtukais  $\Lambda/V/\langle\!/$  pasirinkite pageidaujama turinį ir nuspauskite **ENTER** (<sup>o</sup>), kad tiesiogiai pereitumėte į pasirinktą turinį.
	- , Pastaba
	- Priklausomai nuo regiono, [LG Smart World], [My Apps], [4] ir [3] funkcija gali būti nepasiekiamos.
	- Paieškos funkcija neieško turinio kiekvienoje internetinėje paslaugoje. Ji veikia tik tam tikrose internetinėse paslaugose.

### <span id="page-48-0"></span>**My Apps meniu**

Įdiegtas programas galima perkelti arba pašalinti. Tai atliekama per meniu [My Apps].

- 1. Nuspauskite HOME ( $\bigcirc$ ).
- 2. Pasirinkite [My Apps] ir nuspauskite **ENTER** (**@**).

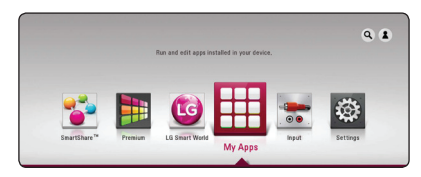

#### **Programos perkėlimas**

- 1. Pasirinkite programą ir paspauskite žalią mygtuką (**G**), kad būtų pateiktos parinktys.
- 2. Mygtukais  $\Lambda$  / V pasirinkite [Move] ir nuspauskite **ENTER** ( $\odot$ ).
- 3. Mygtukais  $\Lambda/V/\langle\!/$  pasirinkite poziciją, į kurią norite perkelti ir nuspauskite **ENTER** (<sup>O</sup>).

#### **Programos šalinimas**

- 1. Pasirinkite programą ir paspauskite žalią mygtuką (**G**), kad būtų pateiktos parinktys.
- 2. Mygtukais  $\Lambda/V$  pasirinkite [Delete] ir nuspauskite **ENTER** ( $\odot$ ).
- 3. Mygtukais  $\leq$  /  $>$  pasirinkite [Yes] ir nuspauskite **ENTER** ( $\odot$ ), kad patvirtintumėte.

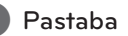

Priklausomai nuo regiono, [LG Smart World], [My Apps], [4] ir [3] funkcija gali būti nepasiekiamos.

## <span id="page-49-0"></span>**Trikčių šalinimas**

### **Bendrieji nurodymai**

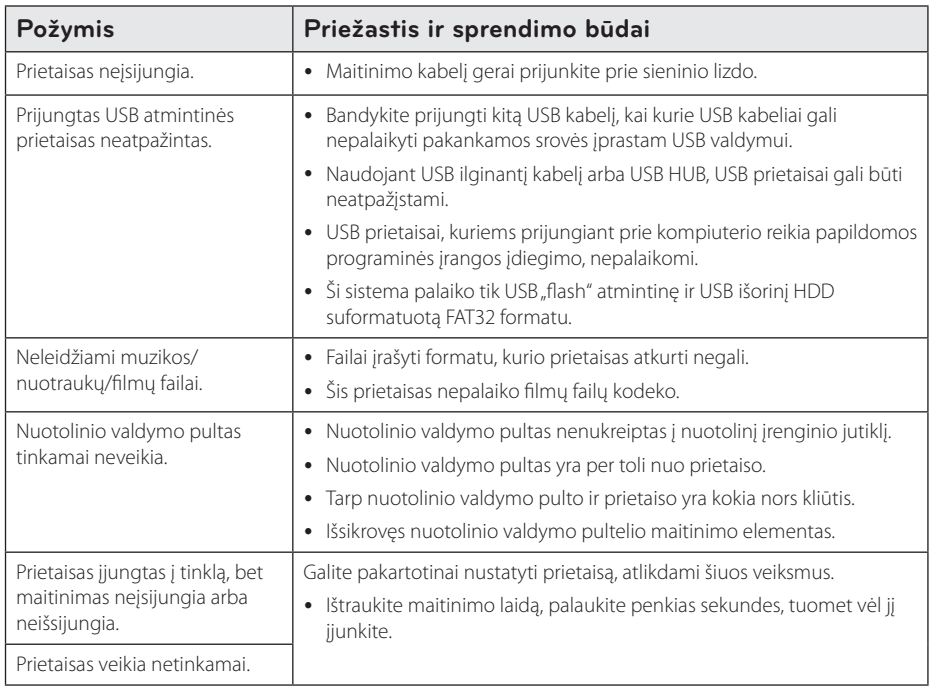

### <span id="page-50-0"></span>**Tinklas**

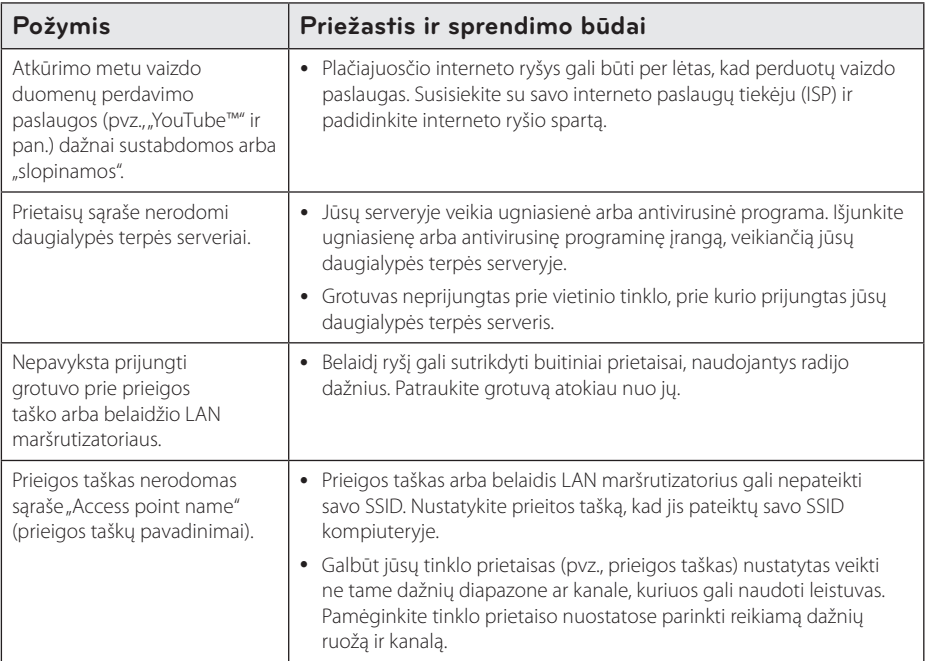

### <span id="page-51-0"></span>**Vaizdas**

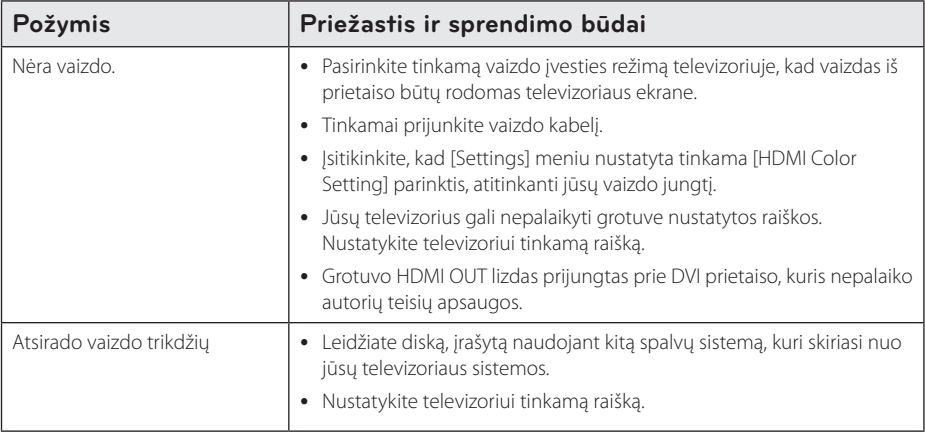

#### **Garsas**

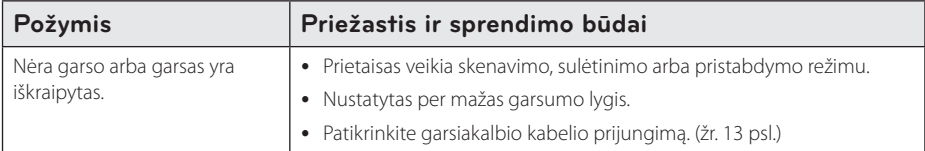

#### **Pagalba klientams**

Galite atnaujinti grotuvo programinės įrangos versiją, kad pagerėtų gaminio veikimas ir (arba) galėtumėte naudoti naujas funkcijas. Norėdami atsisiųsti naujausią šio grotuvo programinės įrangos versiją (jeigu naujiniai parengti), apsilankykite tinklavietėje http://www.lg.com arba susisiekite su "LG Electronics" klientų aptarnavimo centru.

#### **Pareiškimas dėl atvirojo šaltinio programinės įrangos**

Norint gauti pradinį kodą pagal GPL, LGPL ir kitas atvirojo kodo licencijas, reikia apsilankyti adresu http://opensource.lge.com. Visas susijusias licencines sąlygas, garantijos atsisakymo pareiškimus ir autorių teisių pastabas galima atsisiųsti su pradiniu kodu.

### <span id="page-52-0"></span>**Televizoriaus valdymas naudojant pateiktąjį nuotolinio valdymo pultą**

Galite valdyti televizorių, spausdami toliau nurodytus mygtukus.

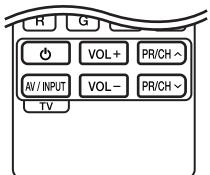

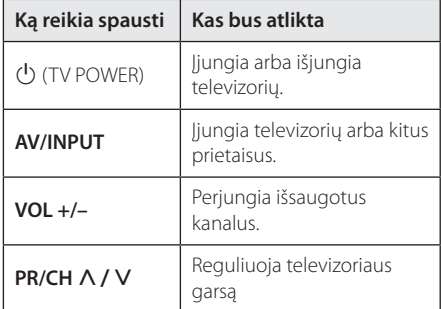

#### , Pastaba

Priklausomai nuo prijungto prietaiso, naudodami mygtukus, galite valdyti televizorių.

#### **Nuotolinio valdymo pulto nustatymas televizoriui valdyti**

Galite valdyti televizorių, naudodami pateiktą nuotolinio valdymo pultą.

Jeigu jūsų televizorius yra toliau esančioje lentelėje pateiktame televizorių sąraše, įveskite tinkamą gamintojo kodą.

1. Laikydami nuspaudę mygtuką  $\bigcup$  (TV POWER), skaičių mygtukais įveskite gamintojo nurodytą televizoriaus kodą (žr. toliau esančią lentelę).

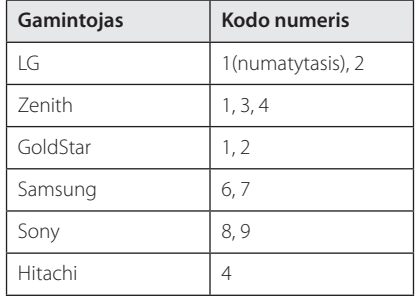

2. Atleiskite mygtuką (J (TV POWER), kad nustatymas būtų atliktas.

Priklausomai nuo televizoriaus, keli arba visi mygtukai gali neveikti net ir įvedus tinkamą gamintojo kodą. Keičiant nuotolinio valdymo pulto maitinimo elementus, įvestas kodo numeris gali būti atitaisytas į numatytąjį nustatymą. Vėl įveskite atitinkamą kodo numerį.

### <span id="page-53-0"></span>**Tinklo programinės įrangos naujinimas**

#### **Pranešimas apie tinklo programinės įrangos naujinimą**

Prietaisams, kurie yra prijungti prie interneto tinklo, retkarčiais gali būti siūlomi naujiniai, pagerinantys veikimą ir (arba) siūlantys papildomų funkcijų arba paslaugų. Jeigu yra sukurta nauja programinė įranga, o prietaisas yra prijungtas prie interneto tinklo, grotuvas praneš apie galimą naujinį tokiu būdu.

#### **1 galimybė:**

- 1. Įjungus grotuvą, ekrane pasirodo atnaujinimo meniu.
- 2. Mygtukais  $\lt/$  pasirinkite pageidaujamą parinkti, tuomet spauskite **ENTER** (**@**).

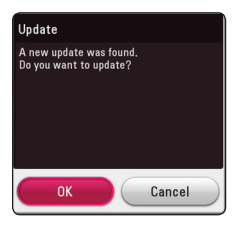

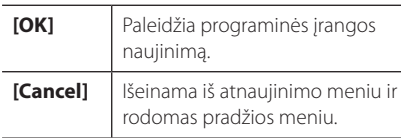

#### **2 galimybė:**

Jeigu naujinimo serveryje yra programinės įrangos naujinys, pagrindinio meniu apačioje rodoma piktograma "Update". Norėdami pradėti naujinimą, paspauskite mėlyną (**B**) mygtuką.

### **Software Update**

Galite atnaujinti grotuvo programinės įrangos versiją, kad pagerėtų gaminio veikimas ir (arba) galėtumėte naudoti naujas funkcijas. Galite atnaujinti programinę įrangą, prijungę prietaisą tiesiai prie programinės įrangos naujinimo serverio.

#### , Pastaba

- Prieš pradėdami grotuvo programinės įrangos naujinimą, ištraukite iš grotuvo USB įrenginį.
- Prieš pradėdami grotuvo programinės įrangos naujinimą, išjunkite ir vėl įjunkite grotuvą.
- y **Programinės įrangos naujinimo metu negalima išjungti grotuvo arba atjungti jo nuo maitinimo tinklo; negalima spausti jokių mygtukų.**
- Jeigu atšauktumėte naujinimą, išjunkite ir vėl įjunkite maitinimą, kitaip prietaisas gali veikti netinkamai.
- Šis prietaisas negali būti atnaujintas naudojant senesnę programinės įrangos versiją.
- 1. Žr. prijungimo prie tinklo ir nuostatų temas (17 psl.).
- 2. Meniu [Settings] pasirinkite parinktį [Software], tuomet paspauskite **ENTER** (**@**).
- 3. Pasirinkite parinktį [Update] ir paspauskite  $ENTER$   $(③)$ .

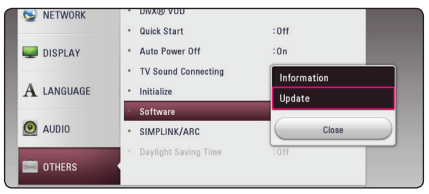

Leistuvas pradės ieškoti paskutinių atnaujinimų.

#### , Pastaba

- leškant naujinio paspaudus **ENTER** (<sup>O</sup>), paieškos procesas bus nutrauktas.
- Jeigu naujinio nėra, ekrane bus rodomas pranešimas "No update is found." Norėdami grįžti į pagrindinį meniu [Home Menu], spauskite mygtuką **ENTER** (**O**).
- 4. Jeigu naujausia versija yra, ekrane bus rodomas pranešimas "A new update was found. The update takes a few minutes. Do you want to update?".
- 5. Naujinimui pradėti pasirinkite [OK] (jei nurodysite [Cancel], naujinimas bus nutrauktas).
- 6. Grotuvas pradeda siųstis naujausią serveryje esančią versiją. (Atsisiuntimas užtruks kelias minutes, priklausomai nuo interneto ryšio spartos)
- 7. Norėdami atnaujinti programinę įrangą kitą kartą, programos naujinimo procedūrą vėl teks atlikti nuo pradžių.

Neišjunkite maitinimo vykdant programinės – <u>(I</u>.) **Atsargiai**<br>Neišjunkite maitinir<br>įrangos naujinimą.

- 8. Baigus atnaujinimą, maitinimas bus automatiškai išjungtas po kelių sekundžių.
- 9. Vėl jiunkite įrenginį. Dabar sistema veikia naudojant naują versiją.

Programinės įrangos naujinimo funkcija gali neveikti tinkamai – tai priklauso nuo interneto ryšio. Tokiu atveju naujausią programinės įrangos versiją galite įsigyti iš įgaliotojo "LG Electronics" techninio aptarnavimo centro ir patys atnaujinti savo grotuvą. Žr. skyrių **(1) Pastaba —**<br>Programinės įrangos naujinimo<br>neveikti tinkamai – tai priklauso<br>ryšio. Tokiu atveju naujausią prog<br>jrangos versiją galite įsigyti iš įga<br>Electronics" techninio aptarnavii<br>ir patys atnaujinti savo grotuvą. "

## <span id="page-55-0"></span>**Papildoma informacija**

#### **Reikalavimai failams**

#### **Filmų failai**

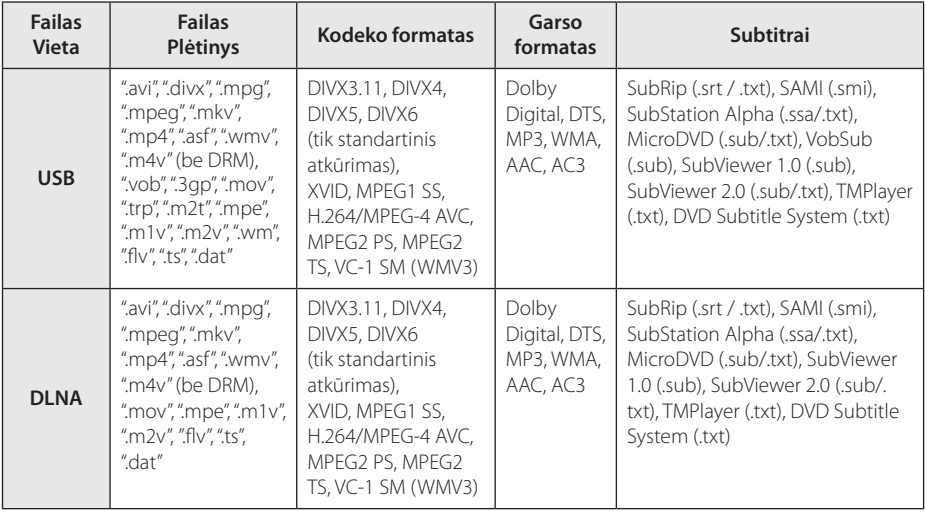

#### **Muzikos failai**

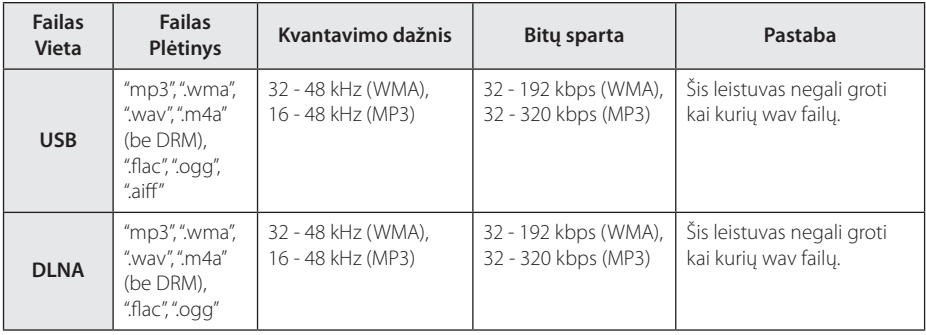

#### **Nuotraukų failai**

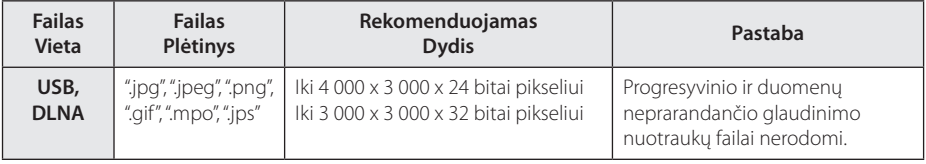

#### Pastaba –

- y Failo pavadinimas turi būti ne ilgesnis nei 180 ženklų.
- Maksimalus failų/aplankų skaičius: mažiau nei 2000 (bendras failų ir aplankų skaičius)
- Priklausomai nuo failų dydžio ir skaičiaus medijos turiniui perskaityti gali prireikti kelių minučių.
- Failų suderinamumas gali skirtis, tai priklauso nuo serverio.
- Kadangi DLNA serverio suderinamumas yra išbandomas naudojant paketinio DLNA serverio ("SmartShare" kompiuterinės programinės įrangos) aplinką, reikalavimai failams ir atkūrimo funkcijoms gali skirtis priklausomai nuo medijos serverio.
- y Failams keliami reikalavimai, aprašyti p. 56, ne visuomet suderinami. Gali būti tam tikrų failų funkcijų ir medijos serverio galimybių apribojimų.
- Vaizdo įrašo subtitrai rodomi tik jį paleidus DLNA medija serveryje, sukurtame prie šio grotuvo pridėtoje "SmatShare PC software".
- Failai iš tokios nešiojamos medijos, kaip USB laikmenos ir pan. gali ir būti netinkamai bendrinami jūsų medijos serveryje.
- Šis prietaisas nedera su MP3 failais, kuriuose naudojamos įterptinės ID3 žymės.
- y Ekrane rodoma bendra garso failo atkūrimo trukmė gali būti neteisinga grojant kintamos bitų spartos failus.
- y HD raiškos vaizdo įrašai, laikomi USB 1.0/1.1 versijos įrenginiuose, gali būti atkuriami netinkamai. Atkuriant HD raiškos vaizdo įrašų failus rekomenduojama naudoti USB 2.0.
- Šis leistuvas palaiko pagrindinį aukštąjį H.264/MPEG-4 AVC profilį (4.1 lygis). Aukštesnio lygio rinkmena gali būti nepalaikoma.
- Šis grotuvas nedera su failais, kurie yra sukurti naudojant "GMC"<sup>\*1</sup> arba "Qpel"<sup>\*2</sup>.
	- \*1 GMC Global Motion Compensation
	- \*2 Qpel Quarter pixel

#### , Pastaba

- "avi" formato rinkmena, koduota "WMV 9 kodekui", nepalaikoma.
- Šis grotuvas palaiko UTF-8 rinkmenas, net jeigu jose yra unikodo formato subtitrų turinys. Šis grotuvas nepalaiko grynai unikodo subtitrų rinkmenų.
- Priklausomai nuo rinkmenos tipo arba jos įrašymo būdo, gali būti, kad grotuvas negalės atkurti atbuline kryptimi.
- Filmo atkūrimui atbuline kryptimi, filmo ir subtitrų rinkmenų pavadinimai turi būti vienodi.
- Atkuriant vaizdo rinkmena su "ts", "m2ts", ".mts", ".tp", ".Trp" arba ".m2t" plėtiniu, leistuvas gali nepalaikyti subtitrų rinkmenų.
- Bendra ekrane rodoma atkūrimo trukmė gali būti neteisinga VBR rinkmenoms.
- Vaizdo/ Garso kodekų suderinamumas gali skirtis priklausomai nuo vaizdo rinkmenos.

#### <span id="page-57-0"></span>**Apie DLNA**

Šis prietaisas – tai DLNA sertifikuotas skaitmeninės medijos leistuvas, galintis rodyti ir leisti filmus, nuotraukas bei muziką iš skaitmeninės medijos serverio, derančio su DLNA formatu (kompiuterio ir buitinio elektroninio įrenginio).

Skaitmeninio gyvojo tinklo aljansas (DLNA) – tai tarpšakinė organizacija, kuriai priklauso plataus vartojimo elektronikos, skaičiavimo ir mobiliųjų prietaisų pramonės bendrovės. "Digital Living" naudotojams leidžia be pastangų dalintis skaitmenine medija namų tinkle.

DLNA sertifikato logotipas leidžia lengvai rasti produktus, derančius su DLNA tarpusavio suderinamumo rekomendacijomis. Šis prietaisas dera su DLNA tarpusavio suderinamumo rekomendacijų 1.5 versija.

Kai prie šio leistuvo prijungiamas kompiuteris, kuriame veikia DLNA serverio programinė įranga arba kitas su DLNA derantis įtaisas, gali reikėti atlikti tam tikrus programinės įrangos nuostatų pakeitimus. Žr. programinės įrangos ar prietaiso eksploatavimo instrukcijas, kur rasite daugiau informacijos.

#### **Tam tikri reikalavimai sistemai**

Didelės raiškos vaizdui atkurti:

- Didelės raiškos ekranas su HDMI įvesties lizdais.
- Tam tikram turiniui parodyti televizoriuje reikalingas DVI įvadas su HDMI arba HDCP galimybėmis (kaip nurodyta disko autorių).

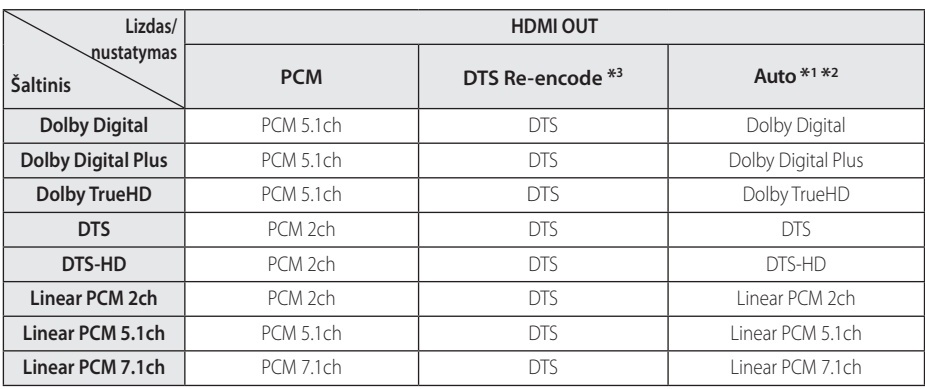

### <span id="page-58-0"></span>**Garso signalų išvesčių specifikacijos**

- \*1 Antrinis ir interaktyvus garsas gali būti neįtrauktas į išvesties duomenų perdavimą, jeigu [Digital Output] parinktis yra nustatyta ties [Auto]. (Išskyrus LPCM kodeką : išvestyje visuomet yra interaktyvus ir antrinis garsas.)
- \*2 Šis grotuvas automatiškai parenka HDMI garsą pagal prijungto HDMI prietaiso iškodavimo galimybes, net tuomet kai [Digital Output] parinktis nustatyta ties [Auto].
- \*3 Jeigu [Digital Output] parinktis yra nustatyta ties [DTS re-encode], garso išvestis yra apribota iki 48 kHz ir 5.1Ch.
- Jeigu skaitmeninio garso signalų išvesties garso formatas neatitinka jūsų imtuvo galimybių, imtuvas skleis stiprų, iškraipytą garsą arba garso visai nebus.
- Daugiakanalis skaitmeninis erdvinis garsas naudojant skaitmeninio garso signalų jungtį gali būti girdimas tik tada, kai imtuve įrengtas skaitmeninio daugiakanalio garso signalų dekoderis.
- Nustatymai negalimi, esant įvesties signalui iš išorinių prietaisų.

### <span id="page-59-0"></span>**Prekių ženklai ir licencijos**

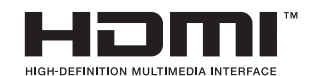

HDMI ir HDMI aukštos raiškos multimedia sąsaja bei HDMI logotipas yra "HDMI Licensing LLC" prekės ženklai ir registruoti prekės ženklai JAV ir kitose šalyse.

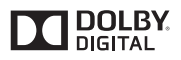

Pagaminta pagal "Dolby Laboratories" licenciją. "Dolby" ir dvigubos "D" raidės simbolis yra "Dolby Laboratories" prekės ženklai.

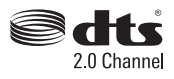

Norėdami peržiūrėti DTS patentus, apsilankykite http://patents.dts.com. Pagaminta pagal "DTS Licensing Limited" suteiktą licenciją. DTS, simbolis, DTS bei simbolis kartu ir DTS 2.0 Channel yra registruoti DTS, Inc. © DTS, Inc prekių ženklai. Visos teisės saugomos.

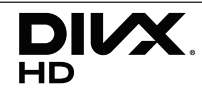

DivX Sertifikuotas® įrenginys galintis atkurti DivX® vaizdo įrašus iki HD 1080p raiškos, įskaitant aukščiausios kokybės turinį.

DivX®, DivX Certified® ir kiti susiję logotipai yra Rovi Corporation arba jos filialų prekiniai ženklai ir gali būti naudojami tik turint licenciją.

Saugoma vienu ar daugiau šių JAV patentų: 7,295,673; 7,460,668; 7,515,710; 7,519,274

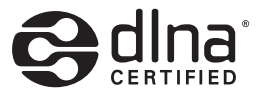

"DLNA®", "DLNA Logo" ir "DLNA CERTIFIED®" yra bendrovės "Digital Living Network Alliance" prekių, paslaugų arba sertifikavimo ženklai.

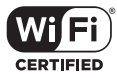

"Wi-Fi CERTIFIED" logotipas yra bendrovės "Wi-Fi Alliance" sertifikavimo ženklas.

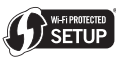

"Wi-Fi Protected Setup" ženklas yra "Wi-Fi Alliance" prekės ženklas.

## <sup>8</sup>Bluetooth<sup>®</sup>

Belaidė *Bluetooth®* technologija – tai sistema, kuria sukuriamas radijo ryšys tarp elektroninių prietaisų.

Jungiant atskirus prietaisus per *Bluetooth®* belaidžio ryšio technologiją, netaikomi jokie mokesčiai. Mobilus telefonas su *Bluetooth®* belaidžio ryšio technologija gali būti valdomas per "Cascade" tuomet, jeigu sujungimas atliekamas per *Bluetooth®* belaidžio ryšio technologiją.

*Bluetooth®* žodinis užrašas ir logotipai priklauso Bluetooth SIG, Inc., o LG Electronics šiuos ženklus naudoja pagal licenciją.

Kiti prekių ženklai ir prekių pavadinimai priklauso jų atitinkamiems savininkams.

#### **Priedas** 61

#### **Cinavia pranešimas**

Šis produktas naudoja Cinavia technologiją kai kurių komercinių filmų, vaizdo įrašų ir jų garso takelių neleistinam kopijavimui apriboti. Nustačius neleistiną kopijos naudojimą, pasirodys žinutė ir atkūrimas ar kopijavimas bus nutrauktas.

Daugiau informacijos apie Cinavia technologiją galima rasti Cinavia internetinėje Klientų Informacijos Centras(Online Consumer Information Center) svetainėje adresu http://www.cinavia. com. Norėdami gauti daugiau informacijos apie Cinavia el.paštu, nurodę savo adresą, siųskite atvirlaiškį adresu Cinavia Klientų Informacijos Centras(Consumer Information Center), p.d. 86851, San Diego, CA, 92138, JAV.

Šiame produkte naudojama nuosavybės technologija pagal Verance Corporation lincensiją ir yra saugoma JAV patento Nr. 7,369,677 ir kitų JAV ir pasaulinių patentų suteiktų arba laukiančių patvirtinimo, taip pat autorinių teisių ir komercinių paslapčių nuostatų, taikomų kai kuriems technologijos aspektams. Cinavia yra Verance Corporation prekės ženklas. Autorinės teisės 2004- 2013 priklauso Verance Corporation. Visos teisės saugomos Verance. Draudžiama atlikti atvirkštinę inžineriją arba dekomponavimą.

## <span id="page-61-0"></span>**Techniniai duomenys**

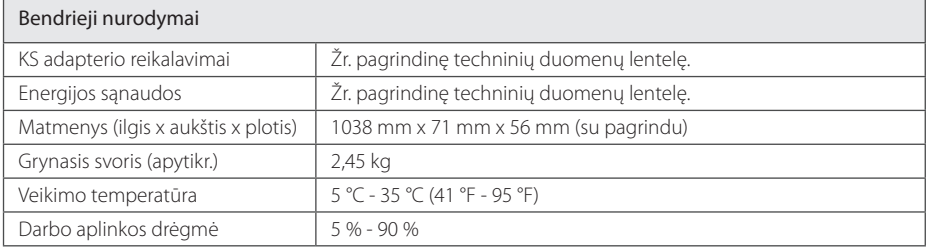

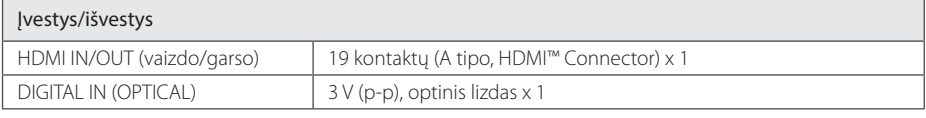

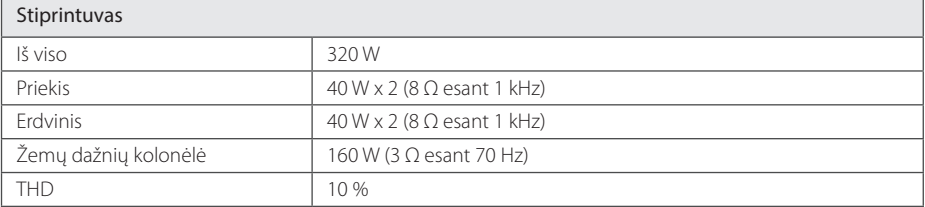

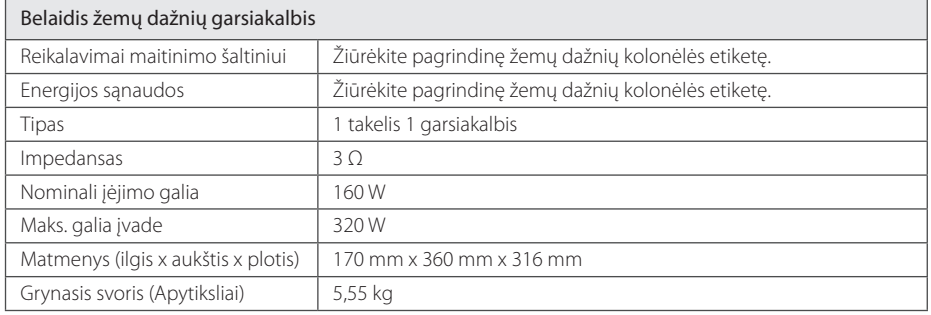

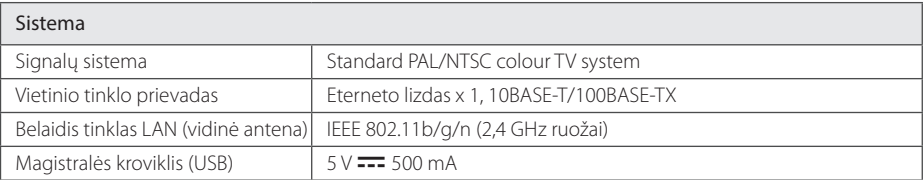

• Dizainas ir techniniai duomenys gali keistis be išankstinio perspėjimo.

### <span id="page-62-0"></span>**Techninė priežiūra**

### **Prietaiso naudojimas**

#### **Gavus prietaisą**

Išsaugokite originalią kartoninę dėžę ir pakavimo medžiagas. Jeigu jums reikia vežti šį prietaisą, norėdami maksimaliai jį apsaugoti, vėl supakuokite prietaisą taip, kaip jis buvo supakuotas gamykloje.

#### **Įrenginio valymas**

Jei norite nuvalyti grotuvą, naudokite minkštą, sausą audinį. Jei paviršiai labai purvini, naudokite minkštą skudurėlį, truputį sudrėkintą švelniu valymo tirpalu. Nenaudokite stiprių tirpiklių, pvz., alkoholio, benzino ar skiediklio, nes jie gali sugadinti įrenginio paviršių.

#### **Pasirūpinkite, kad išorinė prietaiso dalis visuomet būtų švari**

- Nenaudokite lakių skysčių (pvz. priemonių vabzdžiams naikinti) šalia įrenginio.
- Smarkiai trinant, galima sugadinti paviršių.
- Neleiskite, kad prie prietaiso ilgai liestųsi guminiai ar plastikiniai gaminiai.

#### **Įrenginio priežiūra**

Šis prietaisas yra labai modernus, precizinis prietaisas. Jei optinio daviklio lęšio ar disko įrenginio detalės yra nešvarios ar susidėvėjusios, vaizdo kokybė gali suprastėti. Išsamesnės informacijos kreipkitės į artimiausią įgaliotą aptarnavimo centrą.

### **Svarbi informacija apie tinklo paslaugas**

Visa informacija, duomenys, dokumentai, ryšiai, duomenų siuntiniai, failai, tekstas, vaizdai, nuotraukos, grafiniai elementai, vaizdo įrašai, tinklo transliacijos, publikacijos, priemonės, ištekliai, programinė įranga, kodas, programos, įskiepiai, programėlės, produktai ir kitas turinys (toliau – "Turinys"), taip pat – visos paslaugos ir pasiūlymai (toliau – "Paslaugos"), pateikti bet kokios trečiosios šalies (toliau – "Pasaugų tiekėjo") arba padarytos per ją pasiekiamomis, yra atsakomybė išskirtinai tų Paslaugų tiekėjų, iš kurių yra gautos.

Paslaugų tiekėjų per LGE prietaisą siūlomo Turinio ir Paslaugų pasiekiamumas bei prieiga prie jų gali būti bet kada keičiami be išankstinio perspėjimo, įskaitant, tačiau neapsiribojant viso Turinio / Paslaugų ar jų dalies tiekimo stabdymą, duomenų pašalinimą ar naudojimosi nutraukimą.

Jei turite bet kokių klausimų ar susiduriate su problemomis, susijusiomis su Turiniu ar Paslaugomis, žr. Paslaugos tiekėjo interneto svetainę, kur rasite naujausios informacijos. LGE neatsako už klientų aptarnavimą, susijusį su Turiniu ir teikiamomis Paslaugomis. Visus klausimus ir užklausas dėl Turinio ar Paslaugų reikia adresuoti tiesiogiai Turinio ir Paslaugų tiekėjams.

Atminkite, kad LGE neatsako už Paslaugų tiekėjų Turinį ar Paslaugas, taip pat – jų pokyčius, pašalinimą ar naudojimosi nutraukimą. LGE negarantuoja prieigos prie tokio Turinio ar Paslaugų ir jų pasiekiamumo.

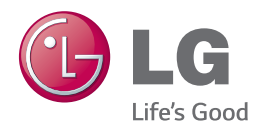